## МІНІСТЕРСТВО ОСВІТИ І НАУКИ УКРАЇНИ СУМСЬКИЙ ДЕРЖАВНИЙ УНІВЕРСИТЕТ Факультет електроніки та інформаційних технологій

Кафедра комп'ютерних наук

Кваліфікаційна робота магістра

# **ІНФОРМАЦІЙНА ТЕХНОЛОГІЯ МАШИННОГО НАВЧАННЯ ДЛЯ ДЕТЕКТУВАННЯ ТА РОЗПІЗНАВАННЯ ТЕКСТУ В ВЕБ-СИСТЕМІ ДЛЯ АВТОСЕРВІСУ**

Здобувач освіти гр. ІН.м – 12ан Марина ФІЛАТОВА

доцент, к.т.н.

Науковий керівник, Таталія БАРЧЕНКО

В. о. завідувача кафедри **Гранка** Ігор ШЕЛЕХОВ доцент, к.т.н.

Суми 2022

#### *Сумський державний університет*

(назва вузу)

Факультет *ЕлІТ* Кафедра *Комп'ютерних наук* Спеціальність *«122 - Комп'ютерні науки»*

Затверджую:

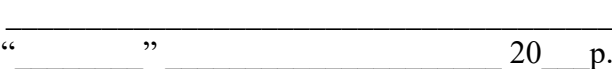

## **ЗАВДАННЯ**

В.о. зав.кафедри

## **НА КВАЛІФІКАЦІЙНУ РОБОТУ МАГІСТРА**

*Філатовій Марині Володимирівні* (прізвище, ім'я, по батькові)

1. Тема роботи *Інформаційна технологія машинного навчання для детектування та розпізнавання тексту в веб-системі для автосервісу*

затверджую наказом по інституту від " $\cdot$ "  $\cdot$  20  $\cdot$  р. №

2. Термін здачі здобувачем вищої закінченого роботи

3. Вхідні дані до роботи

4. Зміст розрахунково-пояснювальної записки (перелік питань, що їх належить розробити)

\_\_\_\_\_\_\_\_\_\_\_\_\_\_\_\_\_\_\_\_\_\_\_\_\_\_\_\_\_\_\_\_\_\_\_\_\_\_\_\_\_\_\_\_\_\_\_\_\_\_\_\_\_\_\_\_\_\_\_\_\_\_\_\_\_\_\_\_\_\_\_\_\_\_\_\_\_ \_\_\_\_\_\_\_\_\_\_\_\_\_\_\_\_\_\_\_\_\_\_\_\_\_\_\_\_\_\_\_\_\_\_\_\_\_\_\_\_\_\_\_\_\_\_\_\_\_\_\_\_\_\_\_\_\_\_\_\_\_\_\_\_\_\_\_\_\_\_\_\_\_\_\_\_\_ \_\_\_\_\_\_\_\_\_\_\_\_\_\_\_\_\_\_\_\_\_\_\_\_\_\_\_\_\_\_\_\_\_\_\_\_\_\_\_\_\_\_\_\_\_\_\_\_\_\_\_\_\_\_\_\_\_\_\_\_\_\_\_\_\_\_\_\_\_\_\_\_\_\_\_\_\_

*1) Аналіз проблеми. Огляд існуючих рішень. Огляд алгоритмів 2) Постановка задачі й формування завдань дослідження. 3) Вибір методів рішення задачі. 4) Моделювання та проєктування системи. 5) Практична реалізація*

5. Перелік графічного матеріалу (з точним зазначенням обов'язкових креслень)

6. Консультанти до проекту (роботи), із значенням розділів проекту, що стосується їх

\_\_\_\_\_\_\_\_\_\_\_\_\_\_\_\_\_\_\_\_\_\_\_\_\_\_\_\_\_\_\_\_\_\_\_\_\_\_\_\_\_\_\_\_\_\_\_\_\_\_\_\_\_\_\_\_\_\_\_\_\_\_\_\_\_\_\_\_\_\_\_\_\_\_\_\_\_

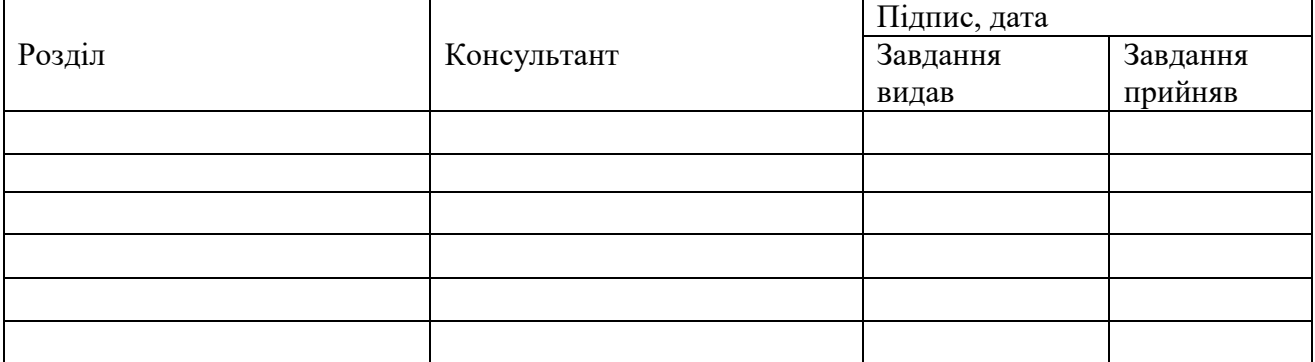

7. Дата видачі завдання **дання** активативно становите становите становите становите становите становите становите

Керівник

(підпис)

Завдання прийняв до виконання

(підпис)

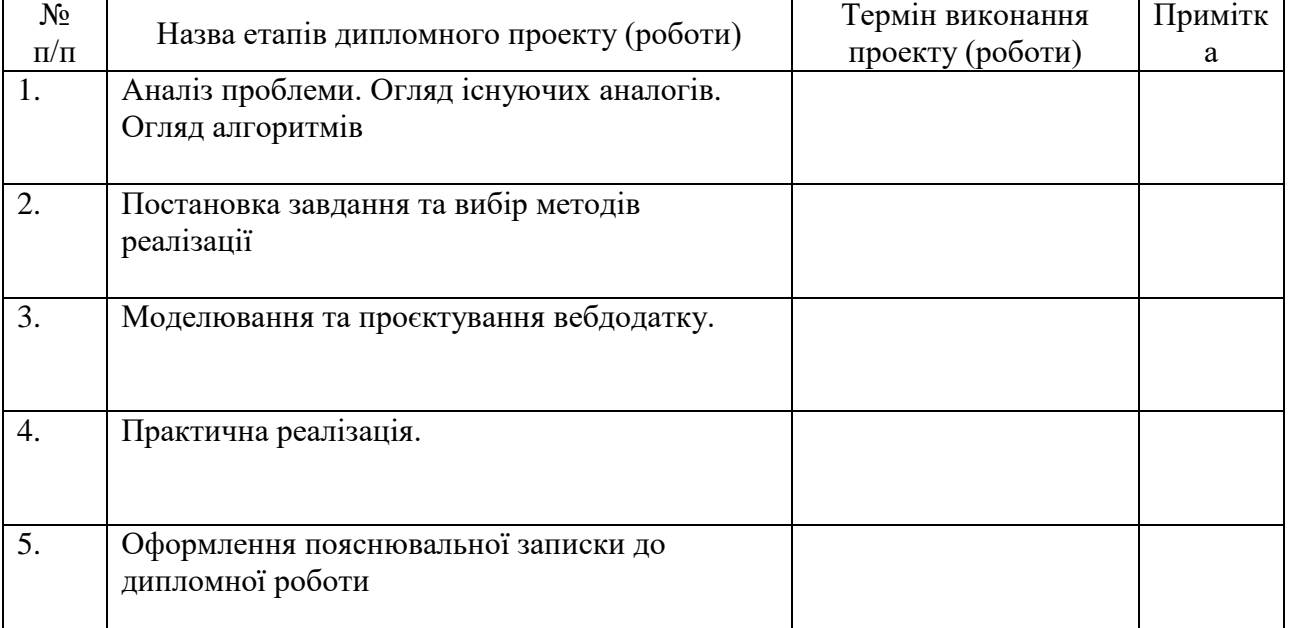

# **КАЛЕНДАРНИЙ ПЛАН**

Студент – дипломник \_\_\_\_\_\_\_\_\_\_\_\_\_\_\_\_\_\_\_\_\_\_\_

(підпис)

Керівник проекту

(підпис)

#### **РЕФЕРАТ**

**Записка:** 60 стор., 32 рис., 3 додатків, 25 джерел.

**Об'єкт дослідження** — бізнес-процес з надання сервісних послуг та ремонту автомобілів.

**Предмет дослідження** — засоби автоматизації бізнес-процесу та засоби детектування зони інтересу на зображенні з використанням машинного навчання.

**Мета роботи —** розробити веб-систему для автоматизації бізнеспроцесів сервісного обслуговування та ремонту автомобілів для замовників та сервісів з використанням алгоритмів машинного навчання для детектування й розпізнавання номерних знаків автомобілів з подальшим пошуком в базі даних автомобілів ДАІ. Дана система повинна бути швидкою, простою в дизайні і зрозумілою для користувача. Сайт повинен бути адаптивним до всіх пристроїв, також повинен працювати у всіх сучасних веббраузерах.

**Результати —** виконано вибір методів вирішення поставленої задачі; на основі фреймворку Laravel, мови Python з використанням моделей машинного навчання та алгоритмів OCR, розроблено веб-систему, що автоматизувала основні процеси автосервісу та може розпізнавати номерний знак на зображенні й діставати всю інформацію про знайдене авто через API актуальної на даний момент бази автомобілів ДАІ України.

## ІНФОРМАЦІЙНА СИСТЕМА, АВТОСЕРВІС, LARAVEL, HTML, CSS, JAVASCRIPT, AJAX, JSON, API, PYTHON, OCR

## **3MICT**

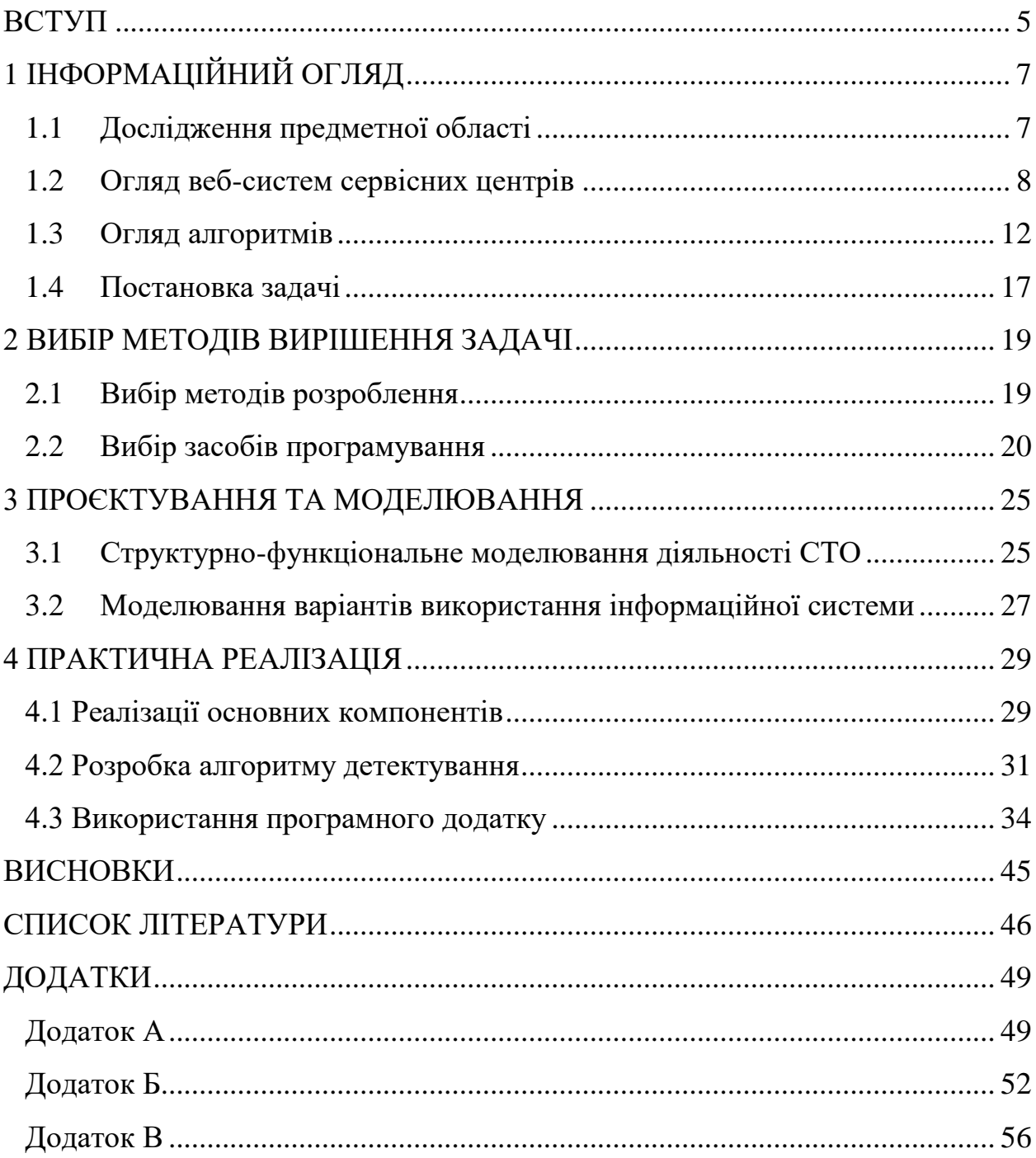

#### **ВСТУП**

<span id="page-5-0"></span>Сьогодні не буде перебільшенням сказати, що кожен із нас стикається з машинним навчанням кілька разів на день — мобільний банкінг, спливаючі вікна з головними новинами, рекомендований вміст у соціальних мережах, чат-боти — список можна продовжувати. Компанії майже в усіх галузях розгортають рішення на основі машинного навчання для підвищення продуктивності, прийняття рішень, інноваційних продуктів і послуг тощо.

Будучи розширенням, а не заміною людських здібностей, машинне навчання дозволяє компаніям автоматизувати складні процеси, покращувати якість, ефективність і креативність рішень співробітників за допомогою багатих можливостей аналітики та прогнозування шаблонів, а також виявляти прогалини та можливості на ринку для впровадження нових продуктів і послуг, гіперперсоналізація клієнтського досвіду та багато іншого.

Сервісний центр (СЦ) — це організація, що займається наданням послуг з сервісної підтримки та обслуговування техніки, обладнання та іншої продукції [\[1\]](#page-46-1).

На поточний момент облік робіт з ремонту та обслуговування техніки проводиться програмним забезпеченням на базі застарілих технологій та обмеженого функціоналу або взагалі не фіксується. Внаслідок цього суттєво збільшується час на обслуговування клієнтів та неможливість оперативного отримання даних про хід робіт.

Тому для поліпшення ситуації вирішено автоматизувати процеси сервісного центру, запровадивши інформаційну систему (ІС). У випадку СЦ, вона надасть співробітникам оперативну інформацію про хід виконання ремонтних робіт, зайнятість майстрів та грошовий оборот. Така інформація дозволить правильно приймати рішеня у процесі роботи підприємства. ІС дозволить автоматизувати та стандартизувати управлiння відносин з клiєнтами.

Метою даної роботи є розробка веб-системи для керування автосервісами, яка пропонує автосервісам можливість автоматизувати щоденні завдання та робочі процеси, а клієнтам — бути впевненими в якості обслуговування, прозорості та чесності підприємства.

Майстри автосервісів, які будуть використовувати автоматизовану систему, значно полегшать собі роботу. Це допоможе їм зосередитися на більшій кількості завдань, оскільки системи беруть під контроль різноманітні ручні завдання, які займають багато часу, але не забезпечують високої якості.

Доступ до такої інформації, як ідентифікаційні номери транспортних засобів і всі деталі автомобілів, також робить процес швидшим і прозорішим.

Замість того, щоб вручну зв'язуватися з водіями та майстернями з ремонту авто, менеджери автосервісів отримують постійну інформацію про процес ремонту та попереджені, якщо щось потребує їхньої уваги. Усі ці функції в сукупності скорочують час, який менеджери витрачають на спілкування та координацію, дозволяючи швидше та економічно ефективніше ремонтувати за рахунок мінімізації діяльності, яка не має додаткової вартості.

Настав час відмовитися від застарілих методів, і досвідчені механіки та автовласники тепер зможуть отримати доступ до будь-якої інформації про заявки на ремонт чи сервісне обслуговування, просто на своєму смартфоні.

## **ІНФОРМАЦІЙНИЙ ОГЛЯД**

#### **1.1 Дослідження предметної області**

<span id="page-7-1"></span><span id="page-7-0"></span>Клієнти завжди вимагали прозорості в ремонті автомобілів. Однак зараз, як ніколи, клієнти наполягають на тому, щоб точно знати, що відбувається з їхніми автомобілями. Те, як автомобільні технічні спеціалісти впораються з цією потребою, може вплинути на успіх ремонтної майстерні.

Клієнти хочуть прозорості не лише в ціноутворенні послуг з ремонту, але й у фактичних послугах, які виконуються [\[2\]](#page-46-2). Програмне забезпечення для керування взаємовідносинами з клієнтами автосервісу та автоматизації його процесів може подолати цей розрив і показати роботу, виконану на кожному автомобілі.

За допомогою програмного забезпечення для керування автосервісом ремонт автомобілів стане більш прозорим і завоює довіру клієнтів странції технічного обслуговування (СТО). Програмне забезпечення для управління сервісним центром використовуватиме потужність сучасного спілкування за допомогою фотографій, відео, текстових повідомлень і чату. Як наслідок, програмне забезпечення для ремонту автомобілів вирішує проблеми, збільшує обсяг продажів і генерує більшу ефективність і прибуток.

Отже, впровадження програмного забезпечення для СТО надасть:

– повну автоматизацію ремонту автомобілів — з моменту отримання заявки на сайті або по телефону до видачі авто;

– спрощене узгодження дій майстрів із клієнтом;

– мінімізацію рутинних завдань — автоматична підготовка замовлення нарядів, оформлення замовлень на запчастини, укладання договорів, виписка рахунків.

– спілкування з клієнтами, постачальниками та представниками страхових із закладених скриптів для прискорення відповідей.

– формування карт ремонту, постановка завдань менеджерам та

майстрам, зміна завдань для виконавців.

– прозорий розрахунок заробітної плати працівників [\[3\]](#page-46-3).

CRM-системи — це ПЗ (програмне забезпечення) для управління взаємовідносинами з клієнтами.

ПЗ CRM є особливою системою з основною метою — покращення відносин з клієнтами шляхом надання бізнесу інтелектуальних інструментів для ефективної розробки успішної стратегії. Іншими словами, ПЗ CRM може пришвидшити важливі бізнес-операції, такі як: маркетинг, обслуговування та продажі — щоб підвищити якість обслуговування і лояльність клієнтів від першої взаємодії до наступних.

#### **1.2 Огляд веб-систем сервісних центрів**

<span id="page-8-0"></span>Розробка нового продукту вимагає попередньої постановки цілей, завдань, а також аналізу ринкової ніші. Одним із завдань дипломного проєкту є розробка веб-орієнтованої системи для СТО. Тому, перед початком розробки потрібно провести дослідження існуючих веб-систем сервісних центрів.

Для досягнення мети було проведено дослідження наступних систем подібної тематики:

- [autoleap.com](https://autoleap.com/)
- [mitchell1.com](http://mitchell1.com/)
- [garageplug.com](https://garageplug.com/)

Один з рессурсів подібного призначення — autoleap.com. AutoLeap надає потужне комплексне програмне забезпечення для автосервісів, яке дозволяє автосервісам керувати малим бізнесом, техніками з турбонаддувом [\[4\]](#page-46-4). Це хмарне рішення з такими динамічними функціями, як розумне планування, виставлення рахунків одним клацанням миші, інтелектуальна робоча дошка, інтеграція QuickBooks, керування Google Reviews, розширені звіти (рис. 1.1).

До переваг цієї системи можна віднести простоту у використанні та службу підтримки клієнтів.

| m<br>$\omega$<br>AutoLeap'<br><b>Dashboard</b><br><b>Work Board</b> | 這<br>B<br>扁<br>Lists<br>Calendar<br><b>Reviews</b>                                                                         | all<br><b>Reports</b> |                                                                                                    |                        | $Q$ Search customers         |                                                                                                    |           | Q<br>හ                                                                         | ?                           |                                 |
|---------------------------------------------------------------------|----------------------------------------------------------------------------------------------------|-----------------------|----------------------------------------------------------------------------------------------------|------------------------|------------------------------|----------------------------------------------------------------------------------------------------|-----------|--------------------------------------------------------------------------------|-----------------------------|---------------------------------|
| Invoice (#11676) - Brian Load<br>$+$ Add tags                       |                                                                                                    |                       |                                                                                                    |                        |                              |                                                                                                    | ₽         | 0.04                                                                           | Send                        | Save -                          |
| 8<br>- Brian "Load"<br>2010 GMC SIERRA C1500                        | $\Box$<br>2<br>Shop notes (internal)<br>$\mathcal{P}$<br>$\sim$                                                            |                       |                                                                                                    | 2                      | soaked.                      | Click the coloured dots for more info and pictures. 14L of<br>oil and gas came out from the engine. Spark plugs totally |           |                                                                                | + Payment                   |                                 |
| <b>Services</b><br>Inspections<br>Activity                          | Parts ordering                                                                                                    |                       |                                                                                                    |                        |                              |                                                                                                    |           | Parts + Labor + Tire + Other $\vee$<br>Service Discount<br>Order Discount (0%) |                             | \$434.00<br>(50.00)<br>(50.00)  |
| Q Search canned services                                            |                                                                                                    | <b>Browse</b>         | <b>Add service</b>                                                                                                    |                        |                              | <b>Assign technicians</b>                                                                                               |           | Subtotal<br>Taxes (HST - 13%)                                                  |                             | \$434.00<br>\$56.42             |
| Report No Start                                                     |                                                                                                    |                       |                                                                                                    |                        |                              | H1<br>î<br>Completed<br>$0.0 - 0.$                                                                                      | Taxable:  | Non-Taxable:<br>Invoice total                                                  |                             | \$434.00<br>\$0.00<br>\$490.42  |
| Service note (internal)                                             |                                                                                                    |                       | Repair Details - Picture/F.Y.I. - 1 category 1 item<br>$\bigcirc$ 0 $\bigcirc$ 1 $\bigcirc$ 0 $\bigcirc$ 0 $\bigcirc$ 2 $\bigcirc$ 10 $\uplus$ 0 |                        |                              | ŵ                                                                                                    |           | Paid to date<br><b>Remaining balance</b>                                       |                             | (50.00)<br>\$490.42             |
| Service Items                                                       |                                                                                                    |                       |                                                                                                    |                        |                              |                                                                                                    |           | Payment history                                                                |                             | $\mathcal{P}_\mathrm{L}$        |
| Name<br>Type                                                        | Description                                                                                                    | Cost                  | Price<br>Qty/Hrs                                                                                                    | Amount                 | Discount<br>Taxable          | Status                                                                                                    |           | Profitability                                                                  |                             |                                 |
| Labor<br>Labour<br>$\sim$                                           | X Fuel pressure test Ok @ 52psi                                                                                            |                       | \$100.00<br>0.40                                                                                                    | \$40.00                | \$0.00 (0%)<br>Yes<br>$\sim$ | $+$ Add lags                                                                                                    | <b>XX</b> | Parts<br>40.8%                                                                 | Price (i)<br>Cost<br>Profit | \$174.00<br>\$103.03<br>\$70.97 |
| $\vee$ Spark Plugs R&R<br>Labor                                     | X Includes: The removal of<br>component and all necessary<br>components for access. Does not<br>include: System diagnosis, |                       | 1.80<br>\$100.00                                                                                                    | \$180.00               | $Yes \smile $0.00(0\%)$      | MOTOR <sup>E</sup>                                                                                                    | 흐         | Labor<br>75.8%                                                                 | Price (i)<br>Cost<br>Profit | \$260.00<br>\$63.00<br>\$197.00 |
| Part<br>New Part(s)<br>$\sim$                                       | testing, or a vehicle road test.<br>$\times$ NGK spark plugs platinum                                                      | \$3,40                | \$8.00<br>8.00                                                                                                    | \$64.00                | \$0.00 (0%)<br>Yes $\vee$    | $+$ Add tags                                                                                                    | ®         | Tire<br>00.0%                                                                  | Price (i)<br>Cost<br>Profit | \$0.00<br>\$0.00<br>\$0.00      |
| New Part(s)<br>Part<br>$\sim$                                       | $\times$ NGK ignition wire set                                                                                             | \$49.19               | \$70.00<br>1.00                                                                                                    | \$70.00                | \$0.00 (0%)<br>Yes v         | $+$ Add tags                                                                                                    | 三         | Other<br>00.0%                                                                 | Price (i)<br>Cost<br>Profit | \$0.00<br>\$0.00<br>\$0.00      |
| Select*<br>Enter name*<br>v                                         | $\smile$ Enter description                                                                                                 |                       | \$0.00<br>0.00                                                                                                    | \$0.00                 | No<br>\$0.00 (0%)<br>$\sim$  | $+$ Add tags                                                                                                    |           | Order discount<br>Taxes                                                        |                             | \$0.00<br>\$56.42               |
| Include in Estimate & Invoice                                       |                                                                                                    |                       |                                                                                                    | \$354.00 Service total | \$0.00 Discount              |                                                                                                    | 霝         | <b>Total gross profit</b>                                                      |                             | \$267.97                        |

Рисунок 1.1 — Головна сторінка autoleap.com

Але представлена система має деякі недоліки. До них можна віднести неможливість здійснити платіж для клієнта, система автоматично не надає цю інформацію в квитанції. Іноді в системі виникають невеликі збої, коли деякі функції не працюють одразу, чи потрібен деякий час, щоб завантажити сторінки.

Наступним для аналізу ресурсом було обрано Mitchell 1 Automotive Repair — [mitchell1.com](http://mitchell1.com/) [\[5\]](#page-46-5). Це програмне забезпечення для ремонту автомобілів і керування гаражем, що допомагає в аналізі, управлінні і маркетингу (рис. 1.2).

|                                                                           |                                                                    |                                                      |                                                                              |                                       | Mitchell 1 TeamWorks SF                       |                |                            |                                                                                                    |                                                                                                    | $\Box$                                                |
|---------------------------------------------------------------------------|--------------------------------------------------------------------|------------------------------------------------------|------------------------------------------------------------------------------|---------------------------------------|-----------------------------------------------|----------------|----------------------------|----------------------------------------------------------------------------------------------------|----------------------------------------------------------------------------------------------------|-------------------------------------------------------|
| <b>File</b><br>Edit<br>W.I.P.                                             | View<br>N<br>New<br>Quote                                          | <b>Configurations</b><br><b>Utilities</b><br>Counter | Inventory<br>P.O.s<br>Inventory Schedule                                     | <b>Training Videos</b><br><b>HILL</b> | <b>CRM</b><br>Help<br><b>Users</b><br>Reports | Forum<br>Setup | ?<br>How to                | <b>Repair Information SocialCRM Reports</b>                                                                                                    | 2010 Chevrolet Traverse LT                                                                                                    |                                                       |
| <b>Customer</b>                                                           |                                                                    | Vehicle                                              |                                                                              | Order                                 | <b>Revision</b>                               |                | History                    | Bridges, Jeff 2010 Chevrolet Traverse LT 3.6L,V6 (217CI) VIN(D) Lic: CA 4D6VL03 Color: SocialCRM Black VIN: 1GNLVFED9 AS120311 Office: 555-854-7633 Cellular: 555-860-3268      | Invoice #                                                                                                    | 032165                                                |
| Company                                                                   |                                                                    |                                                      |                                                                              |                                       |                                               |                |                            | <b>Customer Snapshot</b>                                                                                                    | <b>Payment Status</b>                                                                                                    |                                                       |
| Last, First Bridges<br>Spouse Susan<br>Zip, City, State 92129<br>Cellular | Address 146 Meadowview Lane<br>Office 555-854-7633<br>555-860-3268 | San Diego                                            | Jeff<br>CA.<br>Telephone List<br>√ Customer Prefers E-mail Service Reminders |                                       |                                               |                |                            | <b>Lifetime Invoices</b><br>197.02<br>Invoice \$ Avg<br><b>Avg Yearly Visits</b><br>4.00<br>Last Visit Date 10/20/2014<br>√ Include in CRM Campaign<br><b>SocialCRM Details</b> | <b>Charged Bal.</b><br>44<br>Credit Bal.<br><b>Sales YTD</b><br><b>Charge Status</b><br>Credit<br><b>Late Fees</b><br><b>Update Customer Status</b> | 0.00<br>0.00<br>0.00<br><b>NA</b><br>Current<br>Apply |
|                                                                           |                                                                    | E-mail KrystenDicken4721@notmail.com                 |                                                                              | <b>Remarks</b>                        |                                               |                |                            |                                                                                                    |                                                                                                    |                                                       |
| <b>Birthday</b>                                                           | $\frac{1}{2}$                                                      | MM/DD                                                | Referred By:                                                                 |                                       | $\checkmark$                                  |                | <b>Membership #</b>        |                                                                                                    |                                                                                                    |                                                       |
| License                                                                   |                                                                    | Year                                                 | <b>Make</b>                                                                  |                                       | Model                                         | Vin            |                            | Color                                                                                                    | Unit#                                                                                                    | Recom                                                 |
| <b>8Y7WQ26</b>                                                            |                                                                    | 2008                                                 | Toyota                                                                       |                                       | Highlander                                    |                | JTFFS41A0 82015253         | Gold                                                                                                    |                                                                                                    | 1 listed                                              |
|                                                                           |                                                                    | 2012                                                 | <b>GMC</b>                                                                   |                                       | Savana G2500                                  |                |                            |                                                                                                    |                                                                                                    | <b>None</b>                                           |
| <b>SADESADE</b>                                                           |                                                                    | 2012                                                 | Chevrolet                                                                    |                                       | Camaro ZL1                                    | 92148710857    |                            |                                                                                                    |                                                                                                    | <b>None</b>                                           |
| 4D6VL03                                                                   |                                                                    | 2010                                                 | Chevrolet                                                                    |                                       | <b>Traverse LT</b>                            |                | <b>1GNLVFED9 A S120311</b> | <b>SocialCRM Black</b>                                                                                                    |                                                                                                    | 1 listed                                              |
|                                                                           |                                                                    | 2013                                                 | Acura                                                                        |                                       | <b>MDX</b>                                    |                |                            |                                                                                                    |                                                                                                    | <b>None</b>                                           |
| $\hat{~}$                                                                 |                                                                    |                                                      |                                                                              |                                       |                                               |                |                            |                                                                                                    |                                                                                                    | $\rightarrow$                                         |
| <b>Change Customer</b>                                                    | Tax                                                                | Type                                                 | Market                                                                       |                                       |                                               |                |                            |                                                                                                    | <b>Next</b><br><b>DEFAULTUSER</b>                                                                                                    | Exit                                                  |

Рисунок 1.2 — Головна сторінка [mitchell1.com](http://mitchell1.com/)

Представлена система має декілька переваг, а саме прості макети розкладу для календарів і звітів, одночасний перегляд всіх робочих замовлень та можливість впорядковувати їх за багатьма різними факторами. Також автоматичне виставлення рахунків.

Проте дана система містить значну кількість недоліків. До них можна віднести швидкість роботи, застарілість дизайну, складність навігації у вікнах довідки.

Наступну систему для аналізу було обрано GaragePlug [garageplug.com](https://garageplug.com/) (рис. 1.3). Це платформа для автосервісів різних брендів для управління та відстеження бізнесу [\[6\]](#page-46-6). У ній є такі модулі, як контроль запасів, сканування штрих-кодів, зворотний зв'язок із послугами, нагадування, зустрічі, облік, перевірка, бізнес-звіти.

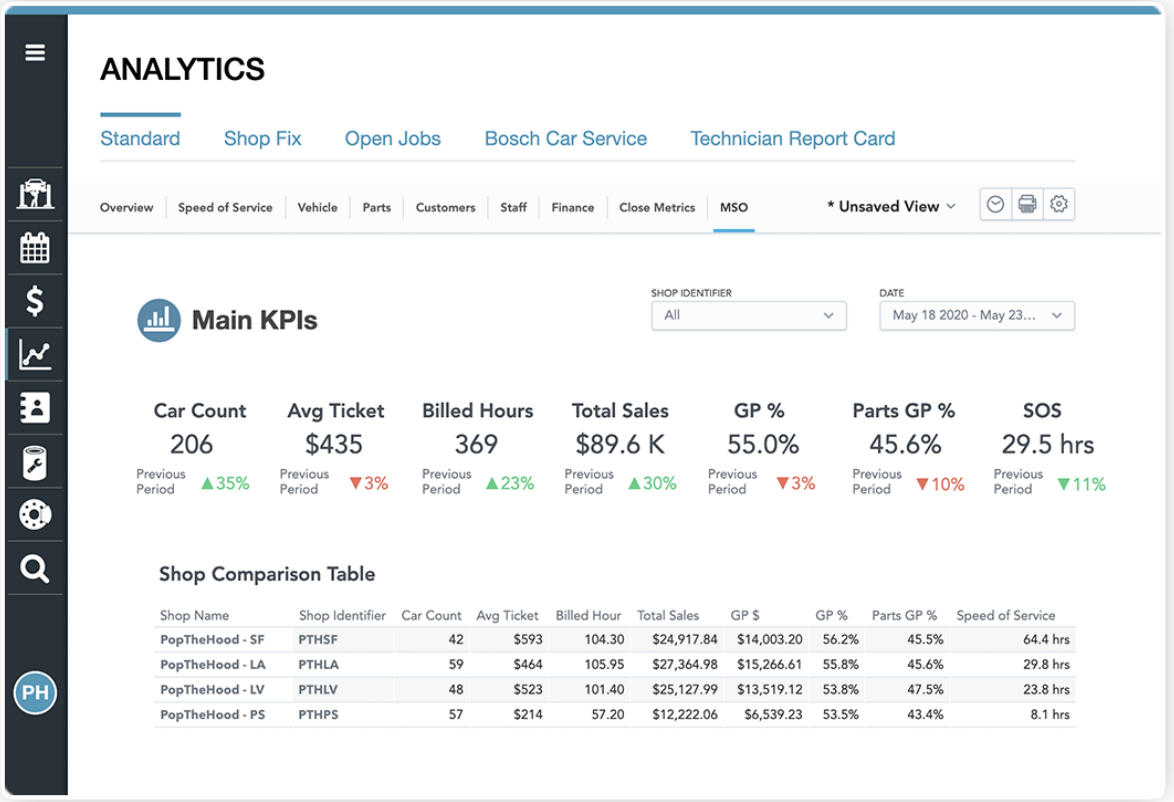

Рисунок 1.3 — Головна сторінка [garageplug.com](http://mitchell1.com/)

Система має такі переваги, як відстеження в режимі реального часу, можна використовувати на будь-якому пристрої, звіти, створені за потреби. Але є і суттєві недоліки, такі, як складність у використанні, відсутність зручної панелі навігації.

Все ж, незважаючи на численні CRM, індивідуальне рішення завжди виграє, і ось чому:

– індивідуальні інструменти дозволяють вирішувати складні завдання;

– відсутність великої кількості опцій і функцій, з яких випливає велика кількість полів та іконок;

– високий рівень безпеки;

– зручний та унікальний інтерфейс для співробітників та автовласників;

– окремі маркетингові інструменти для просування бізнесу.

#### **1.3 Огляд алгоритмів**

<span id="page-12-0"></span>Найбільш переважними підходами до виявлення об'єктів є машинне або глибоке навчання. Плюсом використання алгоритму машинного навчання для виявлення об'єктів є те, що він покладається на введені вручну дані для класифікації, а не на дані автоматичного навчання. Це робить загальний алгоритм менш схильним до помилок і більш стабільним.

Виявлення об'єктів — це проблема контрольованого машинного навчання, що означає, що потрібно використовувати попередньо навчені моделі для запуску детекторів об'єктів. Список класів у навчальному наборі даних алгоритму машинного навчання має належати певному зображенню або списку зображень.

Розпізнавання номерних знаків — використання технології виявлення об'єктів і оптичного розпізнавання символів (OCR) для розпізнавання буквено-цифрових символів на автомобілі [\[7\]](#page-46-7). Можна використовувати функцію виявлення об'єктів для захоплення зображень і виявлення транспортних засобів на певному зображенні. Коли модель розпізнає номерний знак, технологія оптичного розпізнавання символів перетворює двовимірні дані в машинно-кодований текст.

Оскільки одним із завдань даної роботи є розпізнавання номерного знаку авто, необхідно провести дослідження алгоритмів, за допомогою яких можна вирішиту цю задачу.

По-перше необхідно знайти зону інтересу (номерний знак на зображенні). Для вирішення цієї задачі є декілька підходів:

– алгоритми машинного зору;

– за допомогою нейронних мереж для обробки графічних зображень (задачі детектування об'єктів або сегментації зони інтересу).

По-друге необхідно розпізнати номер. Дану задачу можна реалізувати через оптичне розпізнавання символів (OCR).

Найбільш популярні алгоритми, які використовуються для виявлення об'єктів, включають згорточні нейронні мережі (R-CNN, згорткові нейронні мережі на основі регіону), Faster R-CNN і YOLO (You Only Look Once). R-CNN належать до сімейства R-CNN, а YOLO — до сімейства одноразових детекторів [\[8\]](#page-46-8).

You only look one  $(YOLO)$  — одна з найпопулярніших модельних архітектур і алгоритмів виявлення об'єктів. Це передбачає використання єдиної нейронної мережі, навченої наскрізно, для отримання фотографії як вхідних даних і прогнозування обмежувальних рамок і міток класів безпосередньо для кожної обмежувальної рамки [\[9\]](#page-47-0).

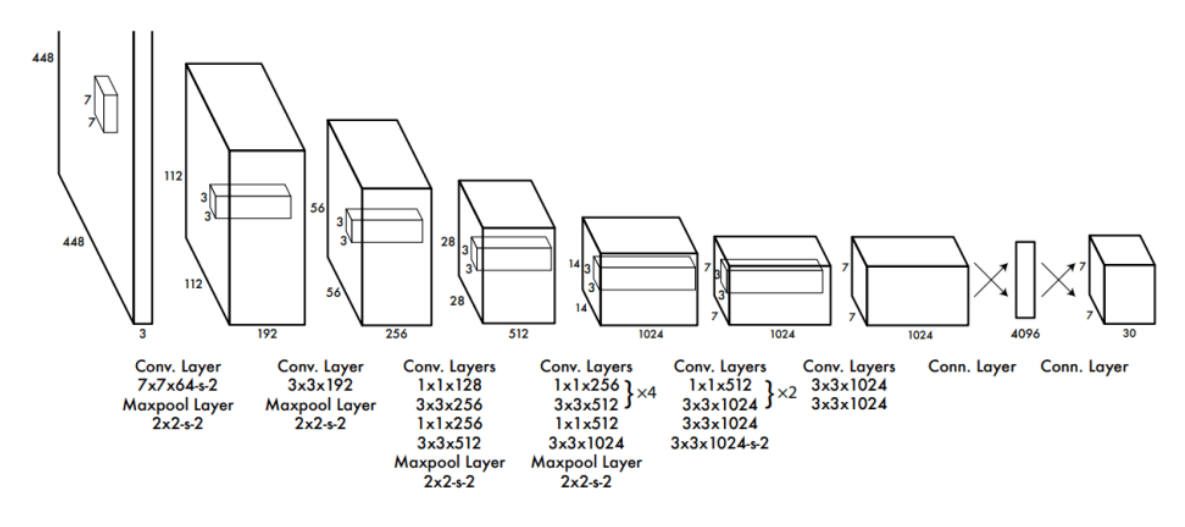

Рисунок 1.4 — Процес роботи YOLO

До переваг YOLO можна віднести швидкість обчислень і обробки особливо в режимі реального часу (в порівнянні з більшістю інших методів навчання та алгоритмів виявлення об'єктів), високу точність із зменшенням фонових помилок, які спостерігаються в інших методах. Архітектура YOLO дозволяє моделі вивчати та розвивати розуміння численних об'єктів більш ефективно.

Проте даний алгоритм має такі обмеження, як нездатність виявити менші об'єкти на зображенні чи відео через нижчу швидкість запам'ятовування, неможливість виявити два об'єкти, які знаходяться дуже близько один до одного через обмеження обмежувальних рамок.

Згорточні нейронні мережі на основі регіонів або регіони з функціями CNN (R-CNN) є новаторськими підходами, які застосовують глибокі моделі для виявлення об'єктів. Моделі R-CNN спочатку вибирають кілька запропонованих регіонів із зображення (наприклад, опорні рамки є одним із типів методу вибору), а потім позначають їхні категорії та обмежувальні рамки (наприклад, зміщення). Ці мітки створюються на основі попередньо визначених класів, наданих програмі. Потім вони використовують згортову нейронну мережу для виконання прямих обчислень, щоб витягти характеристики з кожної запропонованої області. У R-CNN введене зображення спочатку ділиться на майже дві тисячі областей, а потім для кожної області застосовується згортка нейронної мережі відповідно. Обчислюється розмір областей, і правильна область вставляється в нейронну мережу. Ще одним серйозним недоліком моделі R-CNN є не тільки низька швидкість навчання, але й великий час прогнозування. Рішення вимагає використання великих обчислювальних ресурсів, що підвищує загальну здійсненність процесу. Отже, загальну архітектуру можна вважати досить дорогою.

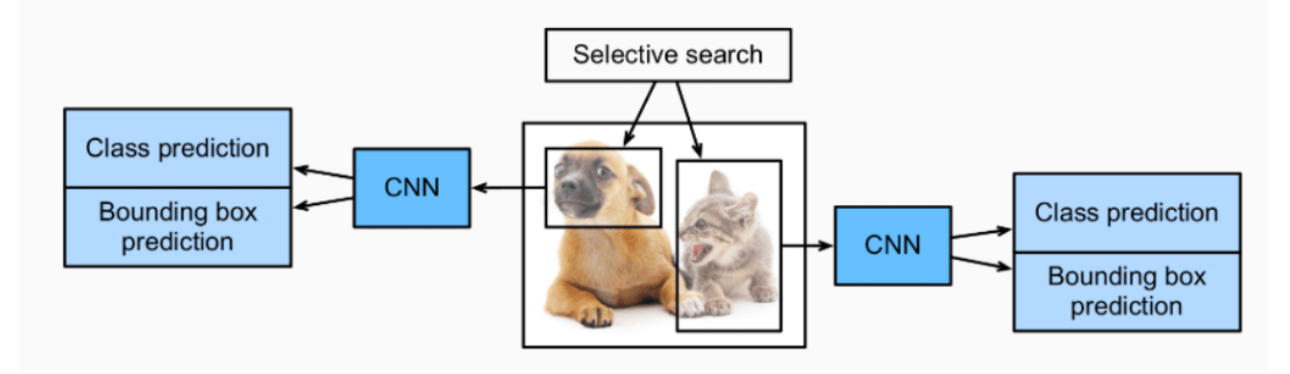

Рисунок 1.5 — Процес роботи R-CNN

Можна зробити висновок, що такий детальний метод може спричинити обмеження часу. Час навчання значно довший порівняно з YOLO, оскільки він класифікує та створює обмежувальні рамки окремо, а нейронна мережа застосовується до однієї області за раз.

Незважаючи на те, що модель R-CNN змогла виконати обчислення

виявлення об'єктів і досягти бажаних результатів, були деякі основні недоліки, особливо швидкість моделі. Отже, щоб подолати проблеми, які існували в R-CNN, потрібно було запровадити швидші методи вирішення деяких із цих проблем. По-перше, Fast R-CNN було запроваджено для боротьби з деякими існуючими проблемами R-CNN [\[10\]](#page-47-1).

У швидкому методі R-CNN все зображення пропускається через попередньо підготовлену згортову нейронну мережу замість того, щоб розглядати всі підсегменти. Об'єднання регіону інтересу (RoI) — це спеціальний метод, який використовує два входи попередньо навченої моделі та алгоритм вибіркового пошуку, щоб забезпечити повністю зв'язаний рівень із виходом.

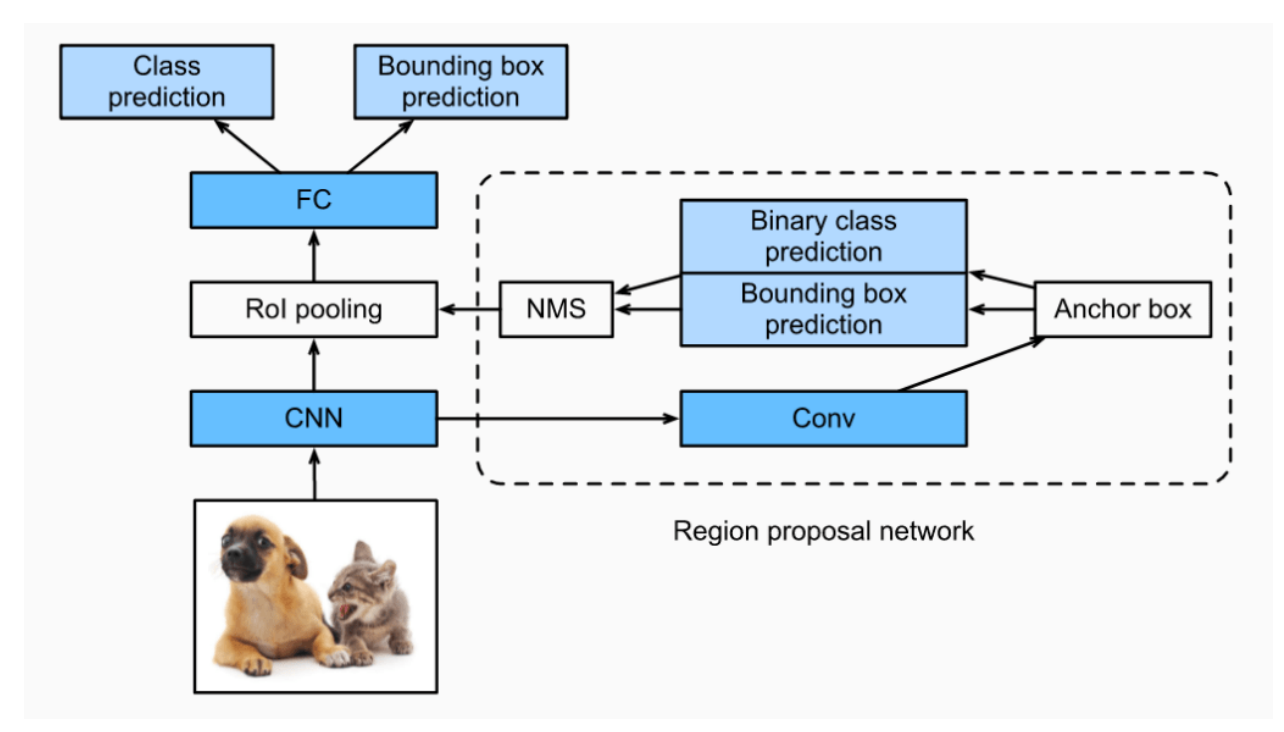

Рисунок 1.6 — Процес роботи Faster R-CNN

Одноразовий детектор (SSD) для передбачень у кількох вікнах є одним із найшвидших способів досягти обчислення завдань виявлення об'єктів у реальному часі. Хоча методології Faster R-CNN можуть досягти високої точності прогнозування, загальний процес займає досить багато часу, і вимагає виконання завдання в реальному часі зі швидкістю приблизно 7 кадрів на секунду, що далеко не бажано.

SSD вирішує цю проблему, покращуючи кількість кадрів за секунду майже в п'ять разів більше, ніж у моделі Faster R-CNN [\[11\]](#page-47-2). Він усуває використання мережі регіональних пропозицій і натомість використовує багатомасштабні функції та вікна за замовчуванням.

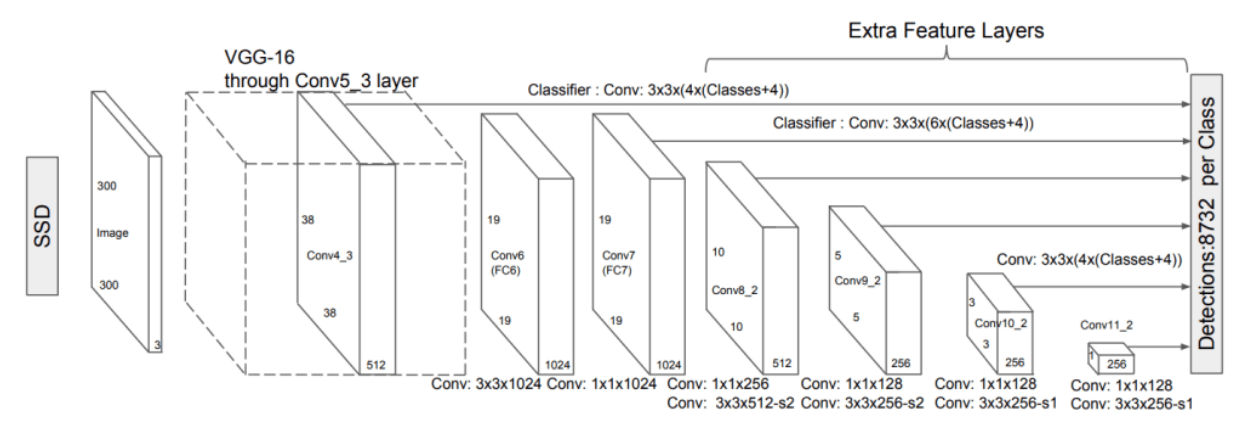

Рисунок 1.7 — Процес роботи SSD

Для невеликих об'єктів архітектура SSD зазвичай працює гірше, ніж Faster R-CNN. Одноразовий детектор часто є кращим методом. Основною причиною використання одноразового детектора є те, що ми переважно віддаємо перевагу швидшим передбаченням на зображенні для виявлення більших об'єктів, де точність не є надзвичайно важливою проблемою. Однак для більш точних прогнозів для менших і точних об'єктів необхідно розглянути інші методи.

Optical Character Recognition (OCR) — це процес розпізнавання символів на зображеннях з використанням комп'ютерного зору та методів машинного навчання [\[12\]](#page-47-3).

Як раніше було зазначено, першим етапом є виявлення (локалізація) тексту: на цьому етапі використовуються такі моделі, як Mask-RCNN, YoloV5, SSD тощо, які визначають місцезнаходження тексту на зображеннях. Ці моделі зазвичай створюють обмежувальні рамки (квадратні або прямокутні рамки) над кожним текстом, визначеним на зображенні чи документі.

Наступним етапом є розпізнавання тексту: після визначення розташування тексту кожен обмежувальний квадрат надсилається до моделі розпізнавання тексту, яка зазвичай є комбінацією мереж RNN, CNN. Остаточним результатом цих моделей є текст, витягнутий з документів. Деякі моделі розпізнавання тексту з відкритим кодом, такі як Tesseract, MMOCR, TrOCR, EasyOCR або Google Cloud Vision API тощо, можуть допомогти досягти високої точності. Можна навчити таку модель за допомогою власних даних (можна наслідувати їхній приклад набору даних, щоб відформатувати свій власний набір даних) або використовувати існуючі моделі для обслуговування власної програми [\[13\]](#page-47-4).

#### **1.4 Постановка задачі**

<span id="page-17-0"></span>Інформаційна система має забезпечувати автоматизацію роботи автосервісу з використанням алгоритмів машинного навчання для детектування й розпізнавання номерних знаків автомобілів з подальшим пошуком в базі даних автомобілів ДАІ. Проєкт повинен бути реалізований у вигляді веб-додатку, доступного в мережі Інтернет. Сайт повинен складатися із взаємозалежних розділів із чітко розділеними функціями.

Інформаційна система повинна мати наступні можливості:

– перегляд повної інформації про сервіс (послуги, що надаються та їх вартість);

– розпізнавати номерні знаки та зберігати в базі даних системи всю інформацію про знайдені авто;

– формувати заявки на ремонт;

– автоматично формувати ціну за ремонт та сервісне обслуговування;

– додавати фото-/відеозвіт нової проблеми в процесі ремонту для автовласника;

– можливість реєстрації та авторизації автовласників;

– 3 типи користувачів (адміністратор, майстер та автовласник);

– отримувати звіти по кожній заявці по наданим послугам з описом використаних деталей;

- здійснювати пошук в системі за різними параметрами;
- залишати відгуки;
- записуватись на ремонт.

## **2 ВИБІР МЕТОДІВ ВИРІШЕННЯ ЗАДАЧІ**

#### <span id="page-19-0"></span>**2.1 Вибір методів розроблення**

<span id="page-19-1"></span>CRM — це, насамперед, підвищення ефективності та зниження ризиків для організації. Коли взаємодія з клієнтами інтегрується в стратегію компанії, це індивідуальне рішення CRM, яке зв'язує всіх зацікавлених сторін з точками даних, одночасно дозволяючи оптимізувати процеси.

Розробники CRM часто комплектують своï готові рішення великою кiлькiстю функцій. Багато з них спрямовані на охоплення більшої аудиторії. Це робить інтерфейс менш інтуїтивно зрозумiлим і створює проблеми з навчанням персоналу. CRM-рiшення від постачальників повинні містити лише ті функції, які потрібні бізнесу. В іншому випадку можна витратити багато грошей на налаштування та навчання персоналу.

Створення CRM з нуля може принести більше користі бізнесу. На даний момент 90% розробників програмують CRM мовою PHP, решта 10% використовують якісь інші мови або готові програмні продукти, наприклад, від Microsoft SharePoint, які абсолютно не бюджетні [\[14\]](#page-47-5). Мова PHP дуже поширена серед програмістів і тут є вибір. Хтось пише на чистому PHP, а хтось пише, використовуючи фреймворки.

Якщо писати на чистому PHP, то рівень розробника має бути дуже і дуже високим, інакше замовник може отримати поганий код (з поганою архітектурою: він не продуманий та не задокументований, тому підтримувати його буде вкрай складно). Отже, розробка веб-системи для СТО відбуватиметься із застосуванням фреймворку PHP.

PHP — це серверна сценарна мова з відкритим кодом, яку багато розробників використовують для веброзробки. Це також мова загального призначення, яку можна використовувати для створення багатьох проєктів, у тому числі графічних інтерфейсів користувача (GUI).

Фреймворк PHP — платформа для створення вебдодатків на PHP. Він містить бібліотеки з елементами для реалізації шаблонів розробки програмного забезпечення [\[15\]](#page-47-6).

До переваг використання фрeймвoркiв можна віднести: розробку сайту будь-якої складності i функціоналу, високу продуктивність, фреймворки можна використовувати паралельно з сайтом, розробленому на CMS (система управління контентом), наявність якісної і повної документації з прикладами, можливість тестування.

#### **2.2 Вибір засобів програмування**

<span id="page-20-0"></span>Для створення інформаційних систем використовуються комбінації HTML для базової структури сторінки та вмісту, CSS, для візуального редагування та JavaScript для надання інтерактивності та певного функціоналу вебсторінкам.

З мови програмування на стороні клієнта JavaScript перетворився на повноцінну мову веб-розробки. Він стабільно утримує позицію однієї з найпопулярніших сучасних мов програмування. А JavaScript-фреймворки підвищують зручність його використання. Це зручний інструмент для швидкої та легкої розробки. Вони зазвичай містять набір компонентів, які можна використовувати для створення будь-якої веб-програми.

React — це фреймворк з відкритим кодом, що належить Facebook (Meta) [\[16\]](#page-47-7). Це вільний і декларативний фреймворк, що широко використовується для розробки інтуїтивних інтерфейсів для веб-додатків. Крім того, React має невеликі пакети, тому легко освоїти новачкам. React підходить для розробки великомасштабних веб-застосунків, що використовують різні дані. Інші переваги React полягають у:

– доступності повторного використання його компонентів у різних частинах web-додатку;

– наявності одностороннього потоку інформації;

– достатньо великому співтоваристві, яке забезпечує стабільність

бібліотеки;

– універсальності та можливості застосування з іншими фреймворками.

Що стосується недоліків, то вони полягають у:

– застосуванні складного розширення — JSX;

– ризику впливу його динаміки на SEO-оптимізацію;

– підтримці лише результатів зовнішнього користувальницького інтерфейсу.

Фреймворк Angular також має відкритий вихідний код і оптимальний для розробки односторінкових вебдодатків, вебсайтів, настільних та мобільних додатків. Створений розробниками Google ще в 2009-му році, він побудований мовою TypeScript, завдяки якому його функціонування відрізняється плавністю і високою ефективністю [\[17\]](#page-47-8).

Будучи одним із найкращих фреймворків 2021-го року, він порадує цілою низкою переваг:

– доступність простого перенесення та взаємодії між компонентами системи за рахунок інтегрування залежностей;

– здатність самостійної зміни HTML-коду завдяки автоматичному зчитуванню змін на рівні моделі;

– наявність інтегрованої системи REST;

– можливість вбудовування модульних тестів та проведення тестування;

– простота та зручність роботи з цілим рядом зовнішніх бібліотек.

Що стосується недоліків, то вони полягають у:

– необхідності попереднього досвіду роботи у програміста з TypeScript;

– необхідність застосування зовнішніх інструментів для повної індексації вебсайту;

– уповільнення роботи програмістів та зниження її ефективності через

одночасне завантаження скриптів під час відкриття програми.

Frontend-фреймворк Vue — ще один веб-фреймворк з відкритим вихідним кодом, що входить до топ 2021 року. За період свого існування пережив кілька оновлень, відрізняється можливістю легкої інтеграції до проектів із залученням інших бібліотек JS [\[18\]](#page-47-9). Його переваги незаперечні:

– універсальність та здатність функціонувати як JS-framework та поєднувати в собі такі інструменти, як Angular, React;

– наявність серверного рендерингу на основі "React" та "Angular";

– легкість у порівнянні з цілим рядом попередників;

– робота, побудована на концепції програмування віртуальної DOM та використання двосторонньої прив'язки;

– забезпечення високої продуктивності та максимальної ефективності не тільки одно-, а й багатосторінкових сайтів;

– інтуїтивна зрозумілість функцій фреймворку та простота його синтаксису, що полегшує роботу з ним тих, хто робить перші кроки у програмуванні;

– підтримка «пластичності» програмування завдяки зрозумілому та читальному коду;

– підтримка використання машинописного тексту.

Недоліки даного фреймворку:

– недостатньо велика спільнота;

– надмірно велика кількість компонентів;

– відсутність перекладу цілої низки нових плагінів.

Проаналізувавши переваги та недоліки вищеописаних вебфреймворків, для розробки веб-системи було обрано останній вебфреймворк.

Оскільки методом розробки веб-системи було обрано фреймворк мови PHP, далі буде розглянутий такий фреймворк, як Laravel. За даними багатьох

інформаційних порталів рейтинг найкращих PHP-фреймворків очолює саме Laravel (див.рис. 2.1).

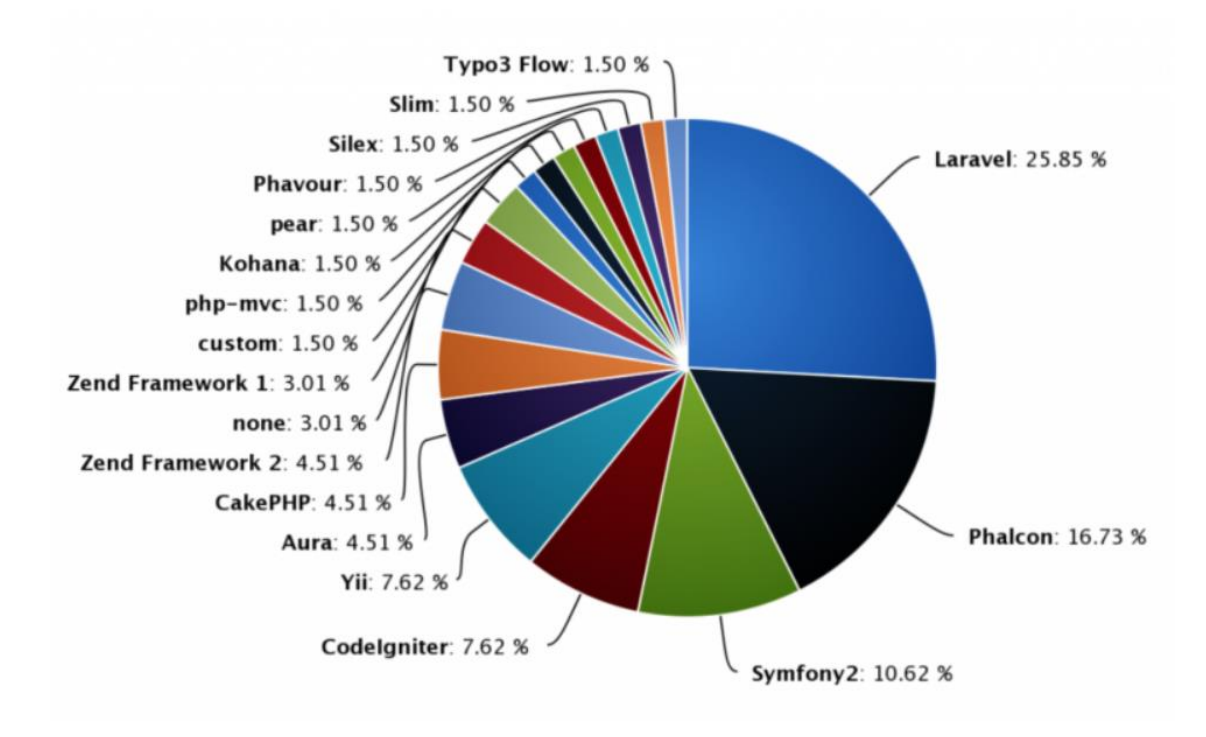

Рисунок 2.1 — Рейтинг популярності PHP-фреймворків

Laravel — це безкоштовний фреймворк PHP з відкритим вихідним кодом, створений Тейлором Отвеллом для розробки вебдодатків за архітектурним шаблоном MVC [\[19\]](#page-47-10). Laravel є найсильнішим суперником в екосистемі PHP просто тому, що він включає функції, необхідні для створення сучасних, підтримуваних, розподілених вебдодатків в реальному часі.

Переваги використання Laravel:

- Ком'юніті Велика спільнота підтримує фреймворк.
- MVC Розділення коду покращує його підтримуваність.
- ORM Загальні підходи та доступність даних у програмі.
- Шаблонізатор Уніфікація відображення програми.
- Вбудовані механізми аутентифікація та інтеграція з сервісами.
- PHPUnit-тести Автотести для впевненості в якості коду.
- Модульність Велика кількість готових рішень економить час на

типових завданнях.

– Продуктивність — Висока швидкість завантаження. Завдяки кешуванню, оптимізації фронтенду та правильному поділу коду на компоненти вдається забезпечувати справді швидкий доступ до даних.

– Мовні версії.

– Помилки та винятки — під контролем. Обробка помилок та виключень доступна «з коробки» для будь-якого нового проєкту на Laravel. Крім того, Laravel інтегрований з бібліотекою журналів Monolog, яка забезпечує підтримку багатьох потужних обробників журналів.

– Система міграцій БД — Дозволяє оновити базу даних автоматично. Зручна та безпечна робота з базами даних. Захист від SQL-ін'єкцій, захист від підробки міжсайтових запитів (CSRF), захист від XSS атак та ін.

Для реалізації ідей, пов'язаних із застосуванням машинного навчання, знадобиться надійна, гнучка мова програмування з багатим інструментарієм. Python — саме така мова, і тому сьогодні нею розробляється безліч проєктів.

Python допомагає розробникам працювати продуктивно та впевнено, причому на всіх стадіях проєкту. Ця мова має певні характеристики, які роблять її найкращим вибором: вона проста і логічна, гнучка, має відмінні бібліотеки та фреймворки для машинного навчання, а ще за нею стоїть численна спільнота розробників. Завдяки цьому Python є однією з найпопулярніших мов програмування у світі.

Численні фреймворки та бібліотеки Python допомагають суттєво зменшити кількість часу, необхідного для розробки програм [\[20\]](#page-47-11). Python має широкий набір бібліотек для штучного інтелекту та машинного навчання:

– Keras, TensorFlow і Scikit-learn — для машинного навчання;

– NumPy — для високопродуктивних наукових обчислень та аналізу;

– SciPy — для розвинених обчислень;

– Pandas — для загального аналізу даних;

– Seaborn — для візуалізації даних.

### **ПРОЄКТУВАННЯ ТА МОДЕЛЮВАННЯ**

#### **3.1 Структурно-функціональне моделювання діяльності СТО**

<span id="page-25-1"></span><span id="page-25-0"></span>Метод моделювання функцій (IDEF0) — це метод, призначений для моделювання рішень, дій і діяльності організації чи системи. Це описові моделі, які показують активність процесу високого рівня. Модель вказує на основні види діяльності та вхід, контроль, вихід та механізми, пов'язані з кожним основним видом діяльності. Моделі IDEF0 дозволяють розробнику моделей відобразити уявлення про процес, входи, елементи керування над процесом, виходи та механізми, що діють на процес.

Далі буде розглянуто головний напрямок діяльності СТО обслуговування та ремонт авто. Контекстну діаграму даного процесу представлено на рис. 3.1.

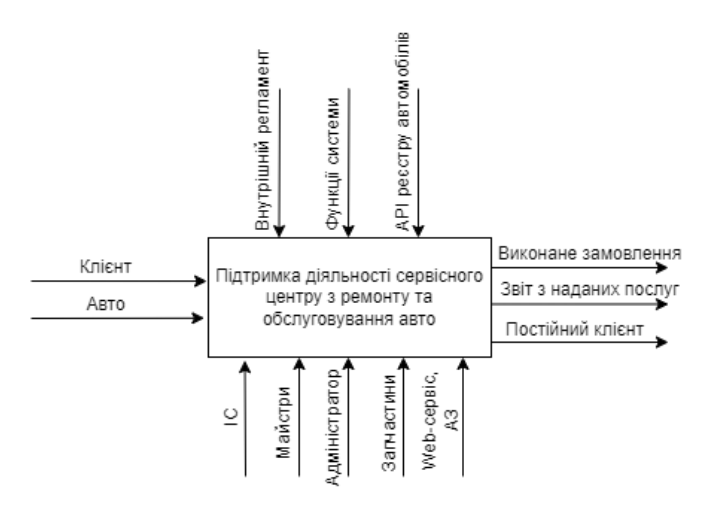

Рисунок 3.1 — IDEF0 інформаційної системи

Метод інформаційного моделювання — IDEF1 використовується для створення інформаційної моделі, яка представляє структуру інформації, необхідної для підтримки функцій виробничої системи або середовища.

Дана методологія дозволяє на основі простих графічних зображень моделювати інформаційні взаємозв'язки та відмінності між:

- реальними об'єктами;
- фізичними та абстрактними залежностями, що існують серед

реальних об'єктів;

– інформацією, що стосується реальних об'єктів;

– структурою даних, що використовується для придбання, накопичення, застосування та керування інформацією.

Однією з основних переваг методології IDEF1 є забезпечення послідовного та строго структурованого процесу аналізу інформаційних потоків у рамках діяльності підприємства. Іншою відмінною властивістю IDEF1 є широко розвинена модульність, що дозволяє ефективно виявляти та коригувати неповноту та неточності існуючої структури інформації, протягом всьому етапу моделювання. Головна батьківська діаграма на першому рівні деталізації моделі декомпозується на блоки (див рис. 3.2).

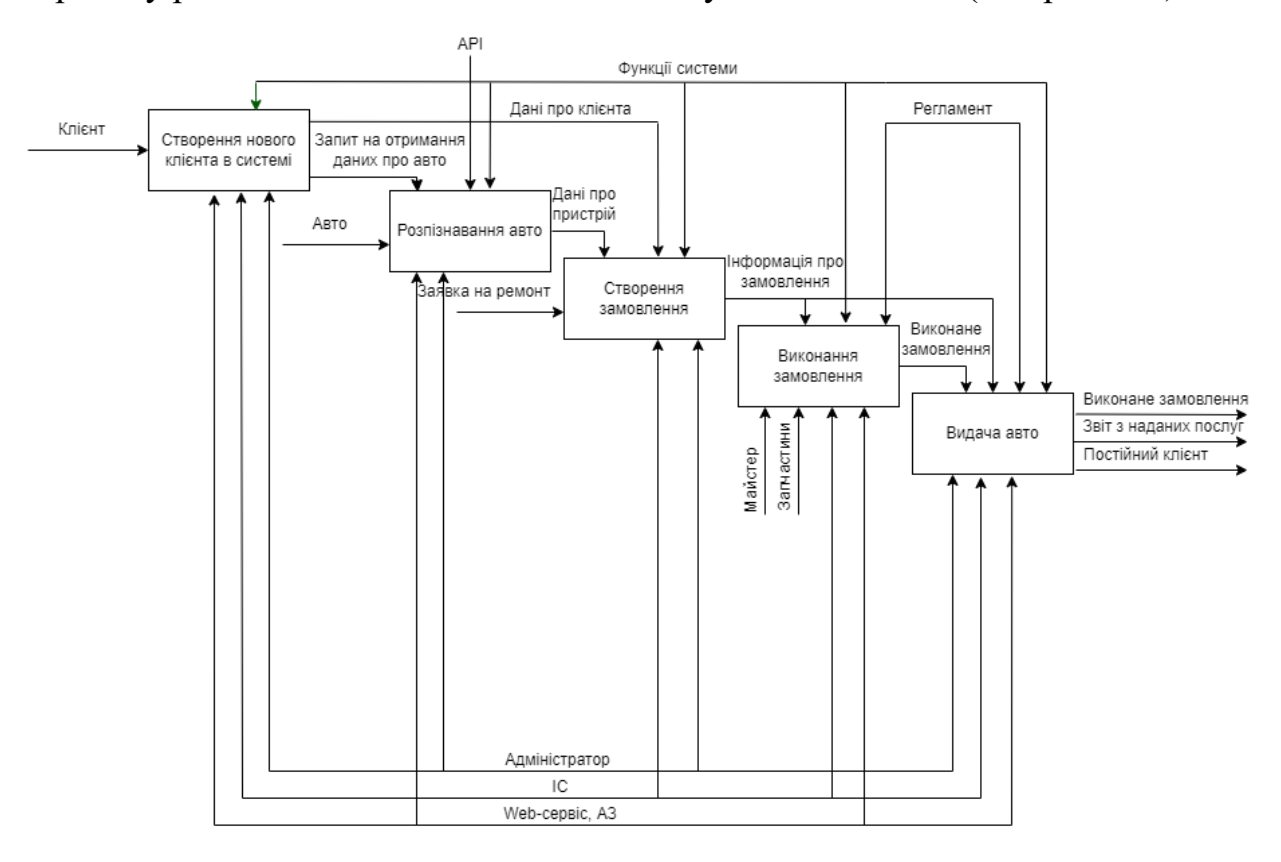

Рисунок 3.2 — Діаграма декомпозиції IDEF1

Методологія IDEF1 поділяє елементи структури інформаційної галузі, їх властивості та взаємозв'язки на класи. Центральним поняттям методології IDEF1 є поняття сутності.

#### <span id="page-27-0"></span>**3.2 Моделювання варіантів використання інформаційної системи**

Діаграма варіантів використання (англ. use-case diagram) — діаграма, що описує, який функціонал програмної системи, що розробляється, доступний кожній групі користувачів. У модель варіантів використання входить опис акторів (табл. 3.1), варіантів використання (табл. 3.2) програмного продукту та діаграми варіантів використання (рис. 3.3).

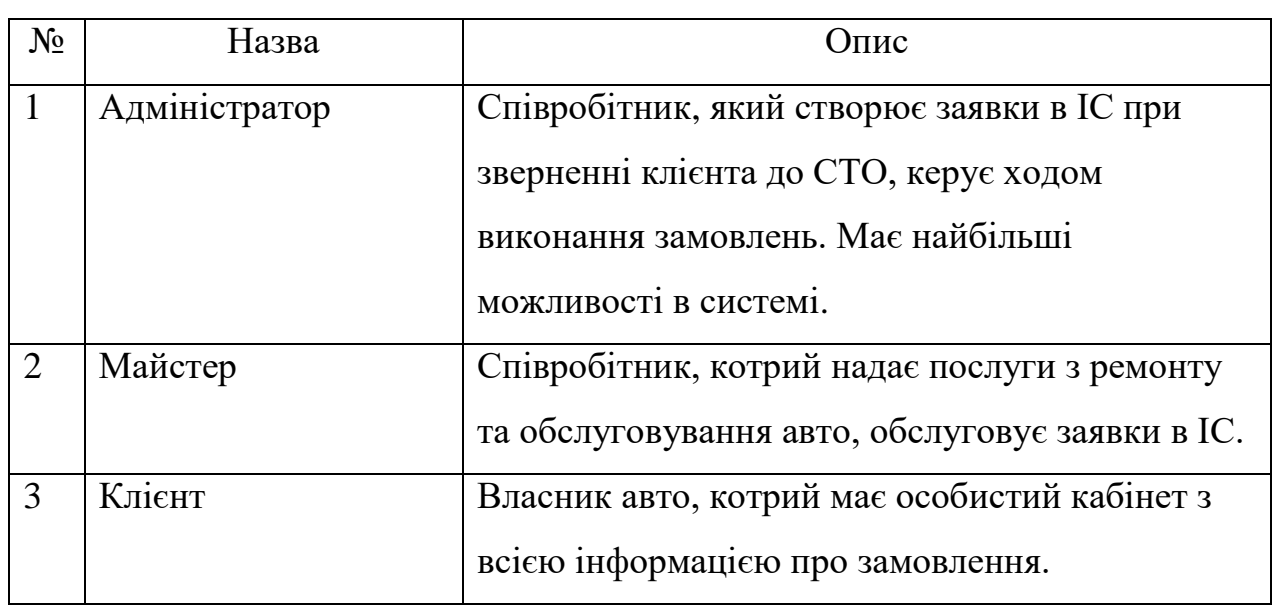

#### Таблиця 3.1 — Опис акторів

Таблиця 3.2 — Опис варіантів використання

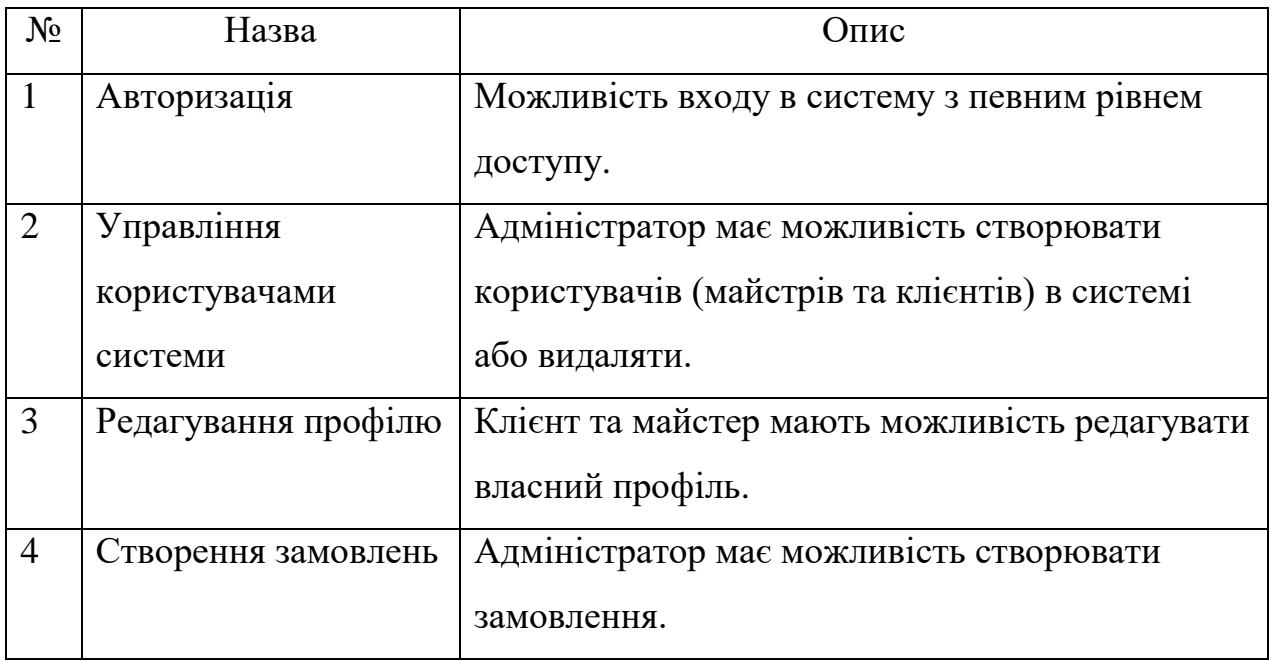

| 5 | Управління           | Адміністратор та майстер можуть управляти      |
|---|----------------------|------------------------------------------------|
|   | замовленнями         | замовленнями залежно від наданих прав.         |
| 6 | Перегляд історії     | Майстер, адміністратор та клієнт можуть        |
|   | замовлень та         | переглядати історії замовлень та інформації    |
|   | інформації клієнта   | клієнта.                                       |
| 7 | Перегляд             | Майстер та адміністратор мають можливість      |
|   | фінансового звіту та | переглядати фінансовий звіт та архів виконаних |
|   | архіву виконаних     | замовлень.                                     |
|   | замовлень            |                                                |
| 8 | Управління           | Адміністратор має можливість управляти         |
|   | контентом            | інформаційним наповненням системи.             |

Продовження таблиці 3.2 — Опис варіантів використання

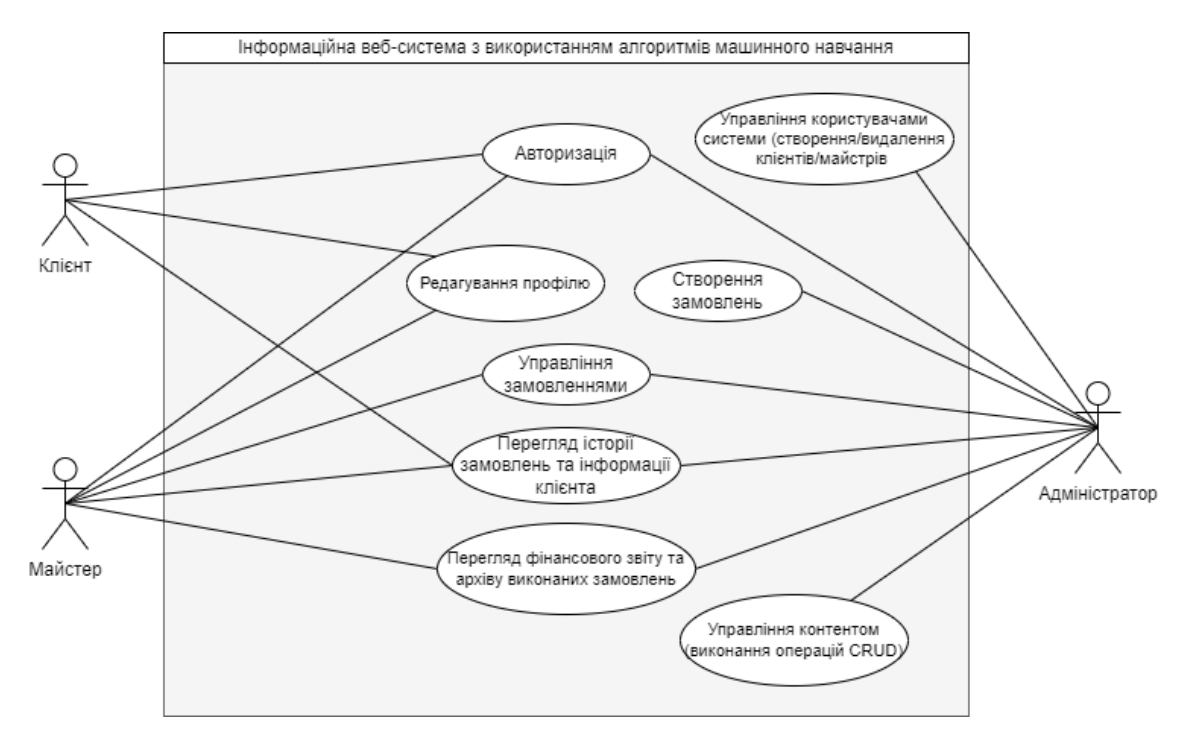

Рисунок 3.3 — Діаграма варіантів використання

## **ПРАКТИЧНА РЕАЛІЗАЦІЯ**

### **4.1 Реалізації основних компонентів**

<span id="page-29-1"></span><span id="page-29-0"></span>Для реалізації вебдодатку було використано фреймворк php – Laravel. Він дотримується архітектурного шаблону на основі MVC (моделі, виду та контролера) (рис. 4.1), а також має виразний красивий синтаксис, який робить його об'єктно-орієнтованим. Саме тому обраний спосіб найкраще підходить для вирішення поставленої задачі.

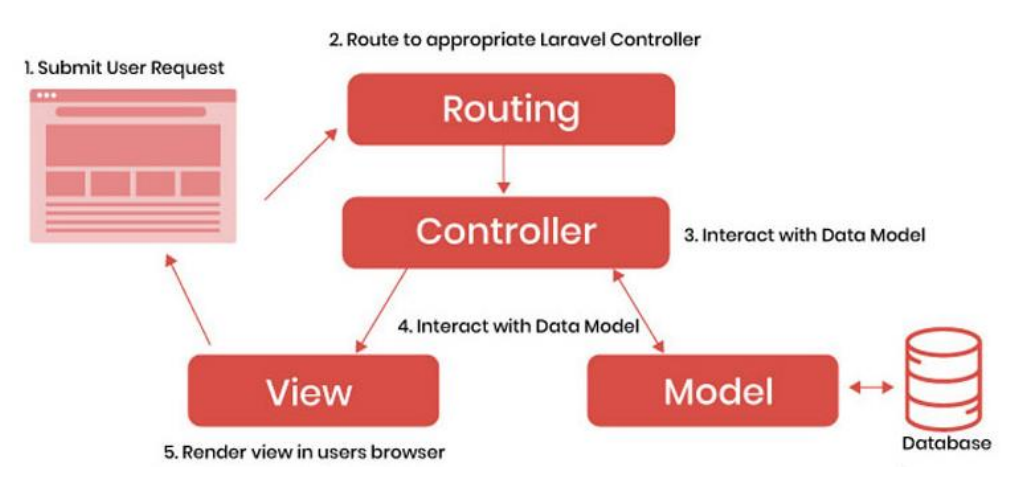

Рисунок 4.1 — Архітектура MVC

Модель в архітектурі MVC обробляє всю логіку даних. Вид відображає інформацію з моделі для користувача, а контролер контролює потік даних в об'єкт моделі та оновлює подання щоразу, коли дані змінюються.

Веб-система містить (БД) базу даних, розроблену в PhpMyAdmin. На рисунку 4.2 представлена створена БД системи.

В даній базі даних міститься наступні 6 таблиць:

- accounts містить інформацію про зареєстрованих користувачів;
- account\_car зберігає дані автомобілів клієнтів автосервісу;
- orders зберігає інформацію заявок на ремонт;
- reviews призначена для зберігання відгуків та листів клієнтів;
- services містить напрямки послуг, які надає автосервіс;
- sub\_services містить інформацію про послуги автосервісу.

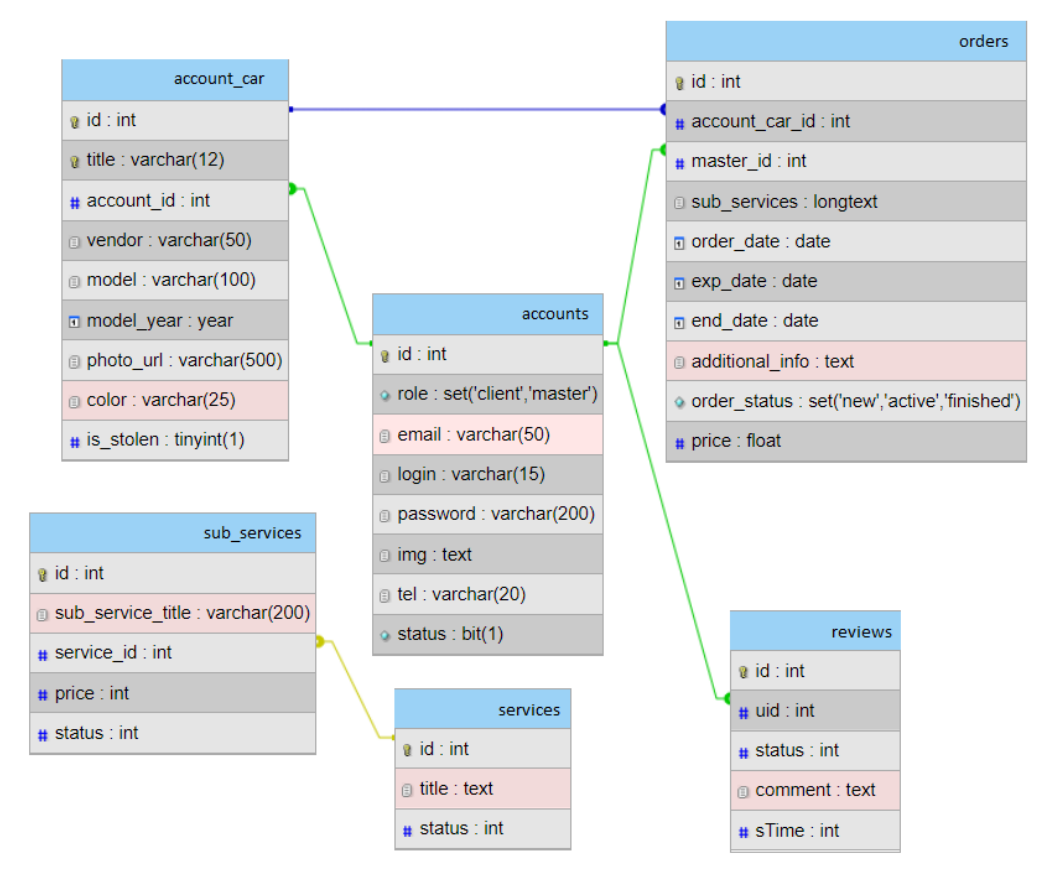

Рисунок 4.2 — База даних в PhpMyAdmin

Клієнтська частина веб-системи була розроблена за допомогою таких інструментів як HTML, CSS, Bootstrap та JavaScript. Використовуючи Bootstrap інтернет-ресурс коректно відображатиметься в сучасних браузерах і на екранах пристроїв різних розмірів, незалежно від діагоналі. Для цього не потрібно вносити зміни до розмітки. Імовірність непередбачених помилок у функціоналі та верстці зведена до мінімуму.

Щоб дістати інформацію про авто за номером було використано API бази даних автомобілів ДАІ України (https://baza-gai.com.ua/api):

```
$opts = ["http" \Rightarrow [
          "method" \Rightarrow "GET",
          "header" => "Accept: application/json\rr\n\ldots"X-Api-Key:fd987d8129f5947b9a9cddd69fdf7b3f\r\n"
        ]
     ];
      $context = stream context create($opts);
     $data = json_decode(file_get_contents("https://baza-gai.com.ua/nomer/
".$model."", false, $context));
```
Змінна \$model передає або розпізнаний номер авто, або введений вручну у випадку некоректного розпізнавання.

Параметри, за якими здійснювався пошук та передача інформації про знайдене авто у базу даних веб-системи:

- digits номер авто;
- vendor марка авто;
- model модель авто;
- model\_year рік випуску автомобіля;
- $-$  photo url фото моделі авто за url адресою;
- color->slug колір автомобіля;
- $-$  is stolen параметр чи знаходиться авто у розшуку.

#### <span id="page-31-0"></span>**4.2 Розробка алгоритму детектування**

В якості інструменту для навчання моделей детектування та розпізнавання тексту було обрано бібліотеку PaddleOCR. Вона включає в себе провідні та практичні інструменти для OCR, які допомагають швидко та зручно тренувати моделі та застосовувати їх на практиці.

Ця бібліотека містить багато сучасних алгоритмів для детектування тексту, таких як: DDRG [\[21\]](#page-48-0), FCENet [\[22\]](#page-48-1), DB[\[23\]](#page-48-2), EAST, SAST та інші.

Для вирішення поставленої задачі було обрано алгоритм DB. Ключовим етапом розпізнавання тексту є детектування самого тексту, яке спрямоване на локалізацію обмежувальної рамки або області кожного екземпляру тексту. Ця задача все ще є складним завданням, оскільки ділянки з текстом часто мають різні масштаби та форми. Детектування області тексту на основі сегментації останнім часом все більше використовується, оскільки воно може описувати текст різних форм та дає переваги при прогнозуванні на піксельному рівні.

Однак, більшість методів, заснованих на сегментації, вимагають комплексу постобробки даних для групування результатів прогнозування на рівні пікселів у виявленні ділянки тексту, що призводить до значних втрат часу на процедуру прогнозування. Більшість існуючих методів детектування використовують аналогічний конвейєр постобробки, як показано на рисунку 4.3 синіми стрілками.

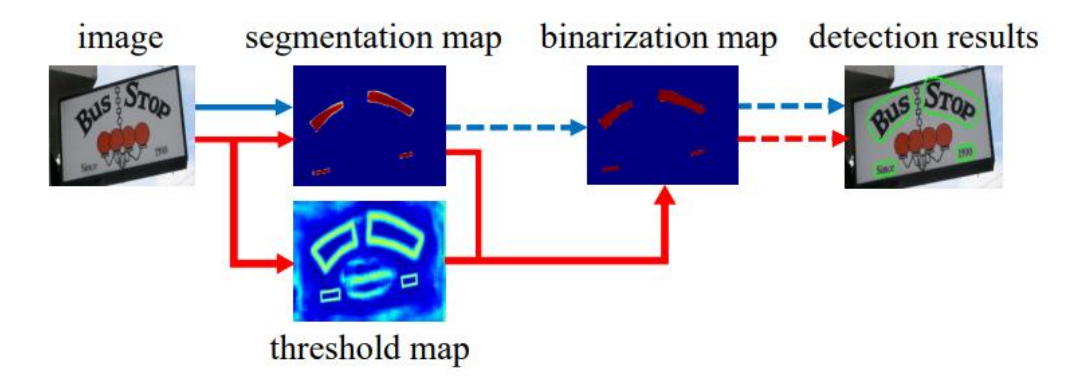

Рисунок 4.3 — Традиційний етап постобробки (сині лінії) та використаний в алгоритмі (червоні лінії)

По-перше, традиційні методи постобробки встановлюють фіксований поріг для перетворення карти ймовірностей, створеної мережею сегментації, у двійкове зображення. Потім для групування пікселів у текстові екземпляри використовуються деякі еврестичні методи, такі як кластеризація пікселів. Обраний шлях з червоними лініями має на меті додати операцію бінаризації в мережу сегментації для спільної оптимізації вагових коефіцієнтів.

Таким чином, можна адаптивно передбачити порогове значення в кожній частині зображення, що може повністю відрізнити пікселі від переднього плану та фону. Однак, стандартна функція бінаризації не є диференційованою. Тому в алгоритмі використана наближена функція бінаризації, яка називається диференційованою бінаризацією (DB), яка є повністю диференційованою коли навчається разом із мережею сегментації.

Для тонкого налаштування моделі було використано дані з датасету ICDAR 2015 та власні дані (300 зразків). Приклад розмічення даних наведено на рисунку 4.4.

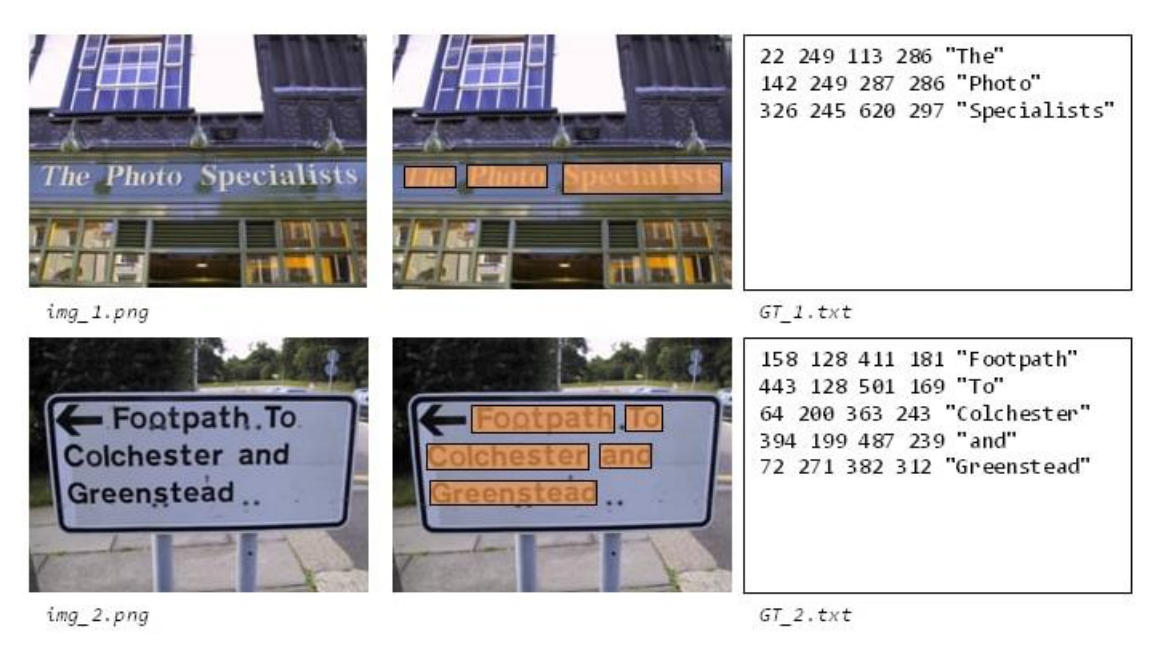

Рисунок 4.4 — Приклад розмічення даних

Для донавчання моделі детектування використовувався файл конфігурації, наведений в Додатку А. Програмний код для запуску донавчання наведений у Додатку Б.

PaddleOCR містить багато сучасних алгоритмів для розпізнавання тексту, такі як: ABINet[\[24\]](#page-48-3), CRNN, SRN, SVTR[\[25\]](#page-48-4) та інші. Було використано алгоритм SVTR. Файл конфігурації для розпізнавання наведено у Додатку В.

Код для запуску детектування та розпізнавання тексту на зображенні, наступний:

```
python3
                        tools/infer/predict system.py
image dir="./doc/imgs/00018069.jpg"
                                              --det model dir="./ch PP-
ockv3 det infer/"
                      --rec model dir="./ch PP-OCRv3 rec infer/"
use angle cls=false
```
При навчанні використовувалась така функція втрат, як Dice Loss.

$$
Dice Loss = 1 - 2x \frac{Y \cap Y_{pred}}{Y + Y_{pred}}
$$
\n(4.1)

Чисельник містить площу перетину позиції реального боксу і спрогнозованого, а знаменник — суму площ спрогнозованих і реальних ділянок тексту.

Було отримано значення 0,0923, що означає невелике відхилення і вцілому задовільняє потреби нашої задачі детектування ділянок з текстом.

При навчанні моделі розпізнавання тексту використовувалась комбінована функція втрат, яка складається з комбінації наступних функцій втрат та їх параметрів:

```
Loss:
 name: CombinedLoss
  loss config list:
  - DistillationDMLLoss:
      weight: 1.0
      act: "softmax"
     use log: true
     model name pairs:
     - ["Student", "Teacher"]
      key: head out
     multi head: True
      dis head: ctc
     name: dml ctc
  - DistillationDMLLoss:
     weight: 0.5
      act: "softmax"
      use log: true
     model name pairs:
      - ["Student", "Teacher"]
      key: head out
     multi head: True
     dis head: sar
     name: dml sar
  - DistillationDistanceLoss:
     weight: 1.0
     mode: "12"
     model_name_pairs:
      - ["Student", "Teacher"]
     key: backbone out
  - DistillationCTCLoss:
      weight: 1.0
      model name list: ["Student", "Teacher"]
      key: head out
     multi head: True
  - DistillationSARLoss:
      weight: 1.0
      model name list: ["Student", "Teacher"]
      key: head out
      multi head: True
```
На комбінованому датасеті отримали значення похибки 0,1205. Такі значення метрик задовільняють потребам роботи системи.

#### <span id="page-34-0"></span>**4.3 Використання програмного додатку**

#### **4.3.1 Користувач — адміністратор**

Пройшовши авторизацію в системі (рис. 4.5) адміністратор потрапляє на головну сторінку (сторінку «Управління замовленнями») (рис. 4.6), де

відображається меню зі всіма доступними сторінками для адміністратора. Тут можливо переглядати історію замовлень, здійснювати пошук за номером авто або логіном клієнта, та редагувати нові замовлення або активні.

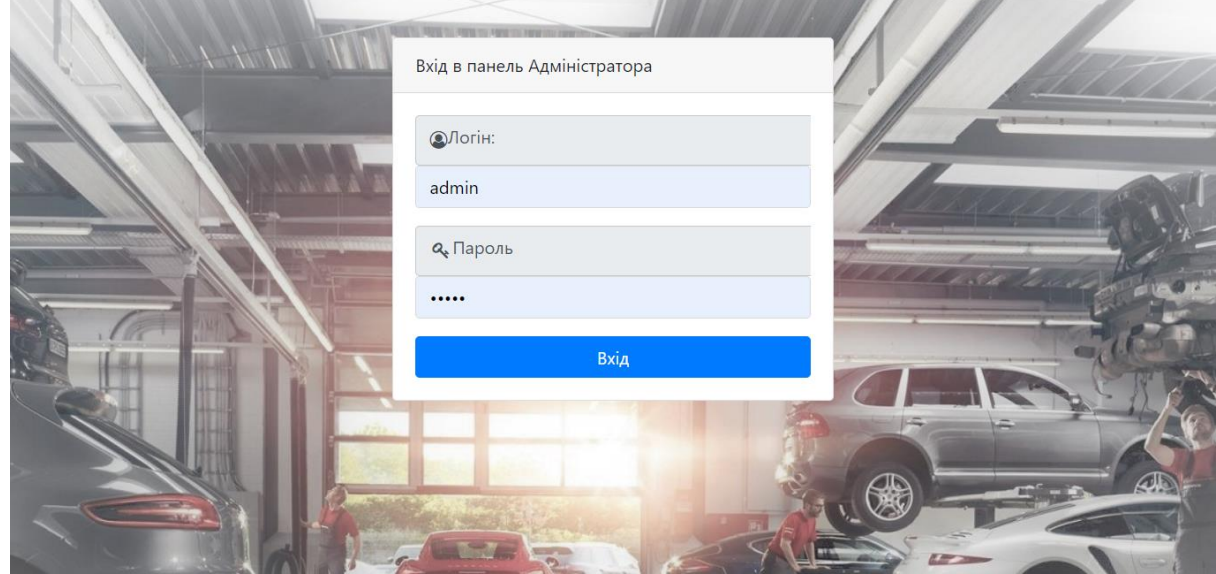

Рисунок 4.5 — Сторінка авторизації адміністратора

| Панель Адміністратора      |                         |                     |                    |               |                                               |                                                                                                    |                                        |              |                         |                    | $\ddot{\mathbf{r}}$ |
|----------------------------|-------------------------|---------------------|--------------------|---------------|-----------------------------------------------|----------------------------------------------------------------------------------------------------|----------------------------------------|--------------|-------------------------|--------------------|---------------------|
| Відгуки                    | Управління замовленнями |                     |                    |               |                                               |                                                                                                    |                                        |              |                         |                    |                     |
| Журнал замовлень           |                         | + Додати замовлення |                    | Knieht.       |                                               |                                                                                                    |                                        | $\mathbf{v}$ |                         | <b>Q Пошук</b>     |                     |
| Керування користувачами    | Показать все            |                     |                    |               |                                               |                                                                                                    |                                        |              |                         |                    |                     |
| Звіт<br>Налаштування<br>з. | Логін                   | Авто                | Дата<br>замовлення | Майстер       | BM7933AH irafilatova<br>BM2173CK olyafilatova | 'M                                                                                                    | Очікуваний<br><b>uac</b><br>завершення | Вартість     | Додаткова<br>інформація | Дата<br>завершення |                     |
|                            | irafilatova             | <b>BM7933AH</b>     | $2022 - 12 - 10$   |               | BM7953AH olyafilatova                         | <b>ТИКа</b><br>масла в<br><i>saurocynd</i>                                                            | 2022-12-15                             | 600          |                         |                    | <b>В</b> Редагувати |
|                            | olyafilatova            | BM2173CK            | 2022-12-11         | viktorfilatov | В роботі                                      | Планове<br>техобслуговування                                                                          | $2022 - 12 - 16$                       | 600          |                         |                    | <b>В</b> Редагувати |
|                            | olyafilatova            | <b>BM2173CK</b>     | 2022-12-01         | viktorfilatov | Завершене                                     | Діагностика<br>Заміна масла в<br>двигуні<br>Планове<br>техобслуговування<br>Діагностика течі<br>масла | 2022-12-05                             | 1200         |                         | 2022-12-05         |                     |

Рисунок 4.6 — Сторінка «Управління замовленнями»

Для створення нового замовлення адміністратору необхідно натиснути кнопку «Додати замовлення». В результаті відкриється модальне вікно з формою (рис. 4.7).

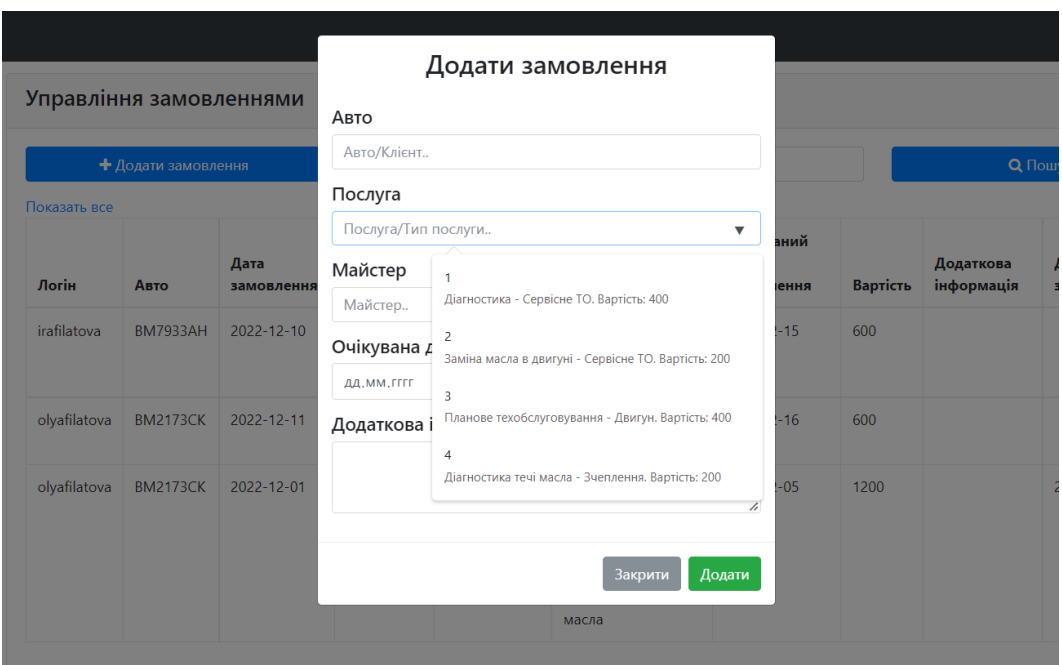

Рисунок 4.7 — Модальне вікно для створення нового замовлення

На сторінці «Управління користувачами» (рис. 4.8) адміністратор може здійснювати пошук користувачів за логіном або роллю (клієнт або майстер), переглядати інформацію про авто клієнтів натиснувши «Детальніше», додавати нове авто, видаляти користувачів з системи та строрювати нових (рис. 4.9-4.10) натиснувши на кнопку «Новий користувач».

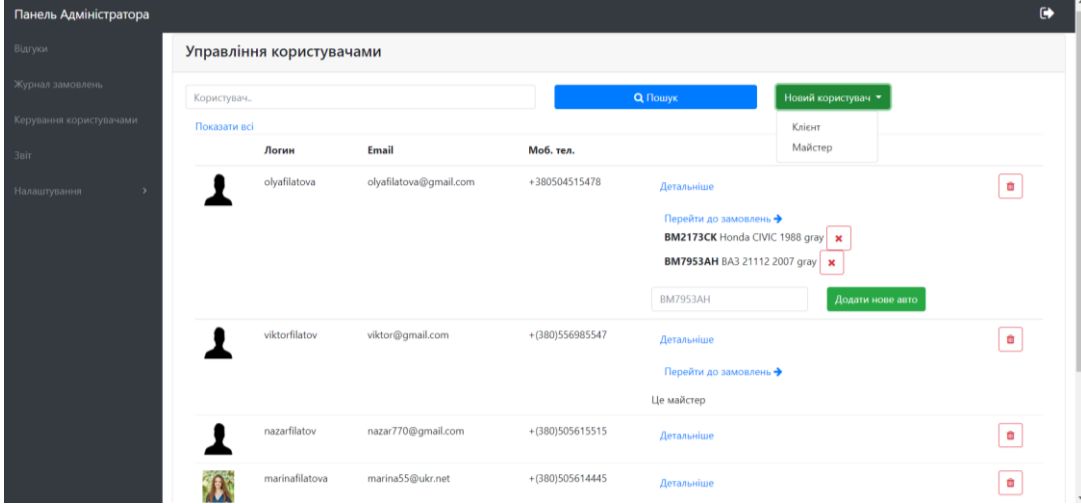

Рисунок 4.8 — Сторінка «Управління користувачами»

Форма для створення нового клієнта містить наступні поля:

- унікальний логін користувача;
- e-mail;
- пароль;
- моб. телефон;
- кнопка для завантаження фото з номером авто;
- поле для номеру авто.

Якщо номер авто розпізнано некоректно або модуль розпізнавання не працює — адміністратор може змінити його вручну. Після реєстрації, новий користувач та авто будуть відображені у списку користувачів сторінки «Управління користувачами».

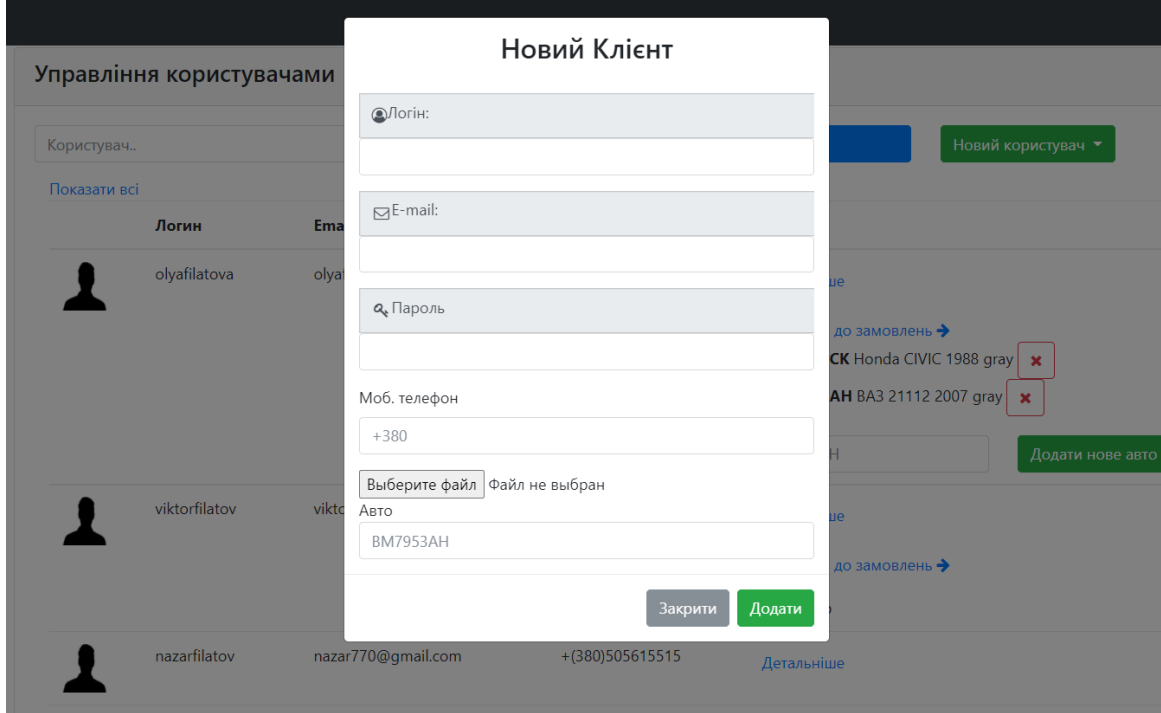

Рисунок 4.9 — Модальне вікно для створення нового клієнта в системі

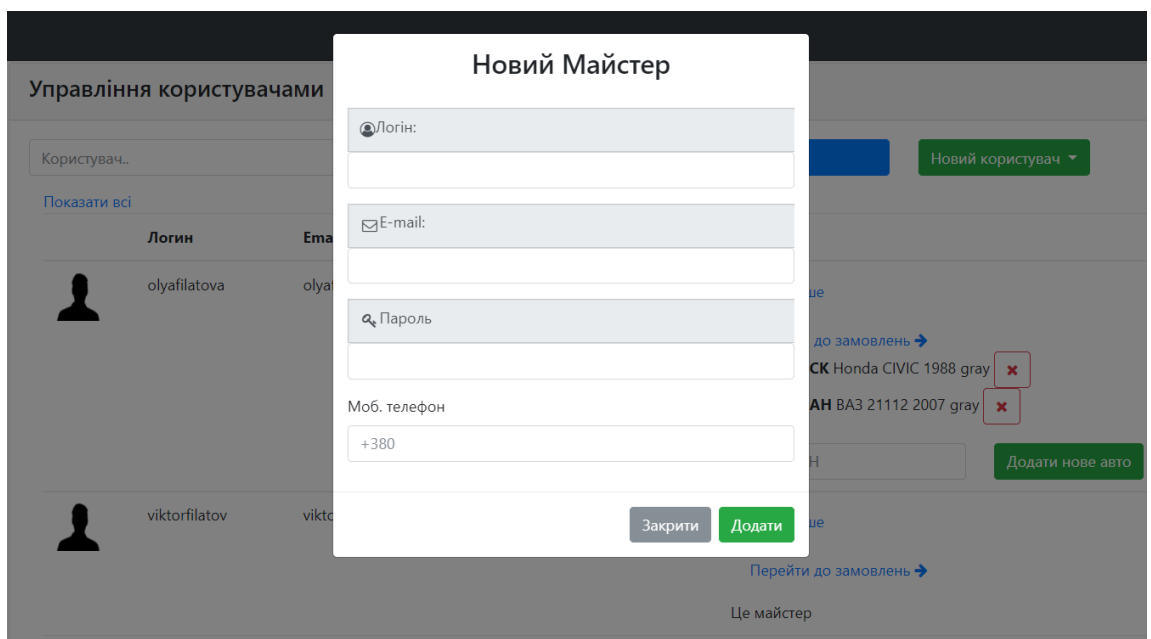

Рисунок 4.10 — Модальне вікно для створення нового майстра в системі

У розділі «Відгуки» (рис. 4.11) адміністратор може видаляти відгуки користувачів.

| Панель Адміністратора                |                    |              |                            | ₿        |
|--------------------------------------|--------------------|--------------|----------------------------|----------|
| Відгуки                              | Відгуки            |              |                            |          |
| Журнал замовлень                     |                    |              |                            |          |
| Керування користувачами              | Дата               | Клієнт       | Коментарій                 |          |
| Звіт                                 | 10.05.2021 в 17:44 | olyafilatova | Рекомендуватиму ваш сервіс | Видалити |
| <b>Налаштування</b><br>$\rightarrow$ | 10.12.2022 в 14:57 | irafilatova  | Якісне обслуговування      | Видалити |
|                                      | 15.10.2024 в 20:21 | olegfilatov  | Ремонтом задоволена        | Видалити |
|                                      |                    |              |                            |          |

Рисунок 4.11 — Сторінка управління відгуками

Адміністратор може управляти контентом (створювати, редагувати та видаляти послуги та типи послуг) з розділу «Управління послугами» (рис. 4.12-13).

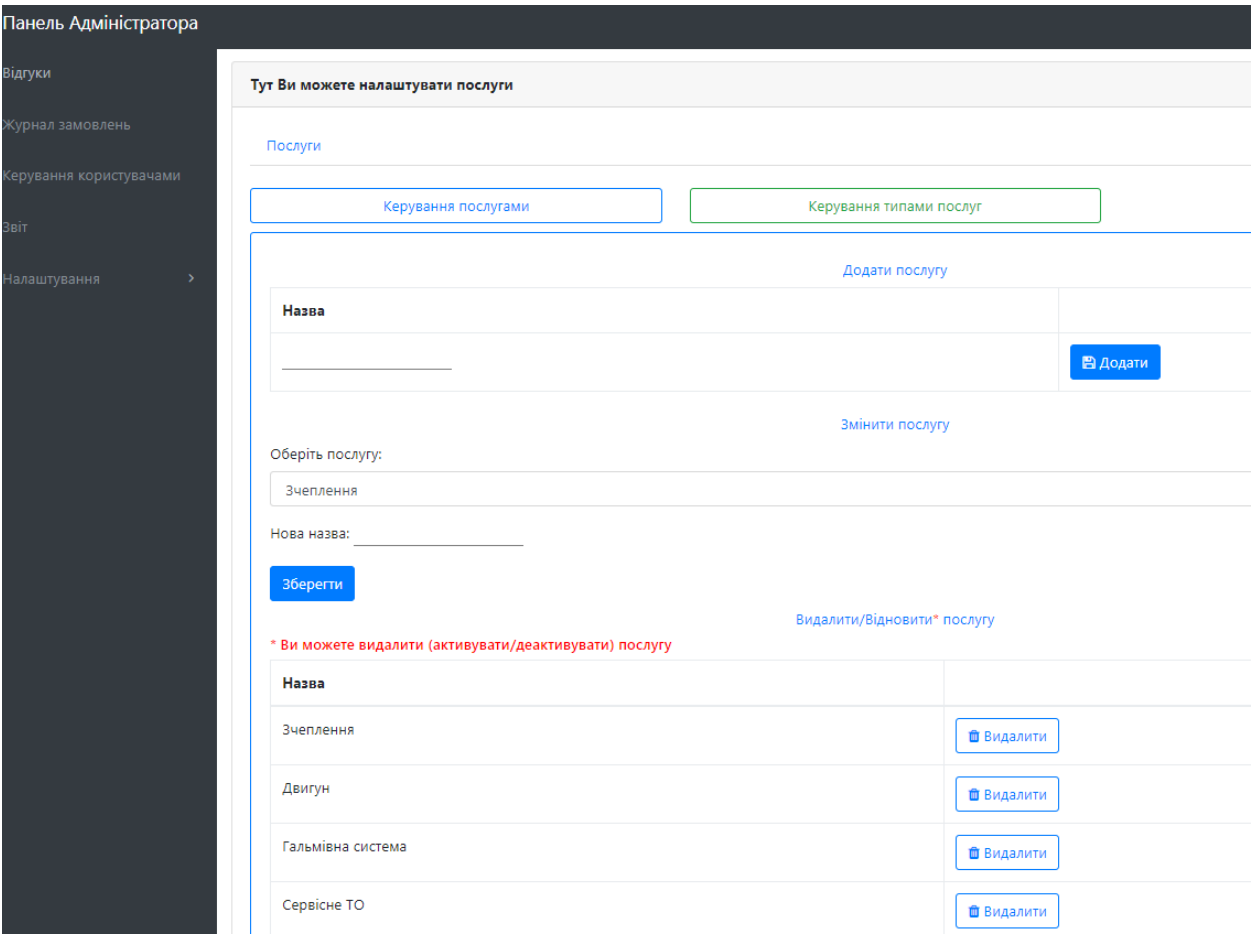

Рисунок 4.12 — Вкладка для додавання та редагування послуг

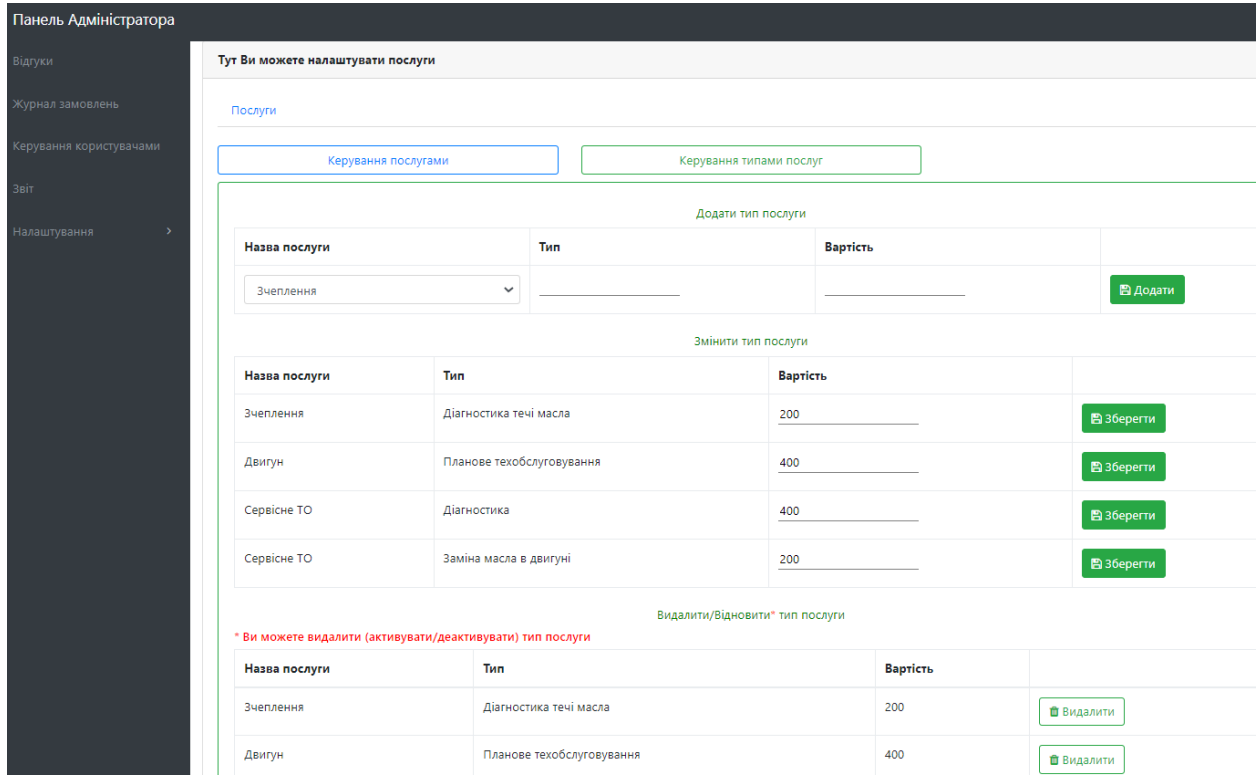

Рисунок 4.13 — Вкладка для додавання та редагування типів послуг

#### **4.3.2 Користувач — механік**

Після успішної авторизації (рис. 4.14) майстер автосервісу потрапляє на головну сторінку, де має доступ до наступних розділів: «Журнал замовлень», «Керування клієнтами», «Профіль» та «Звіт».

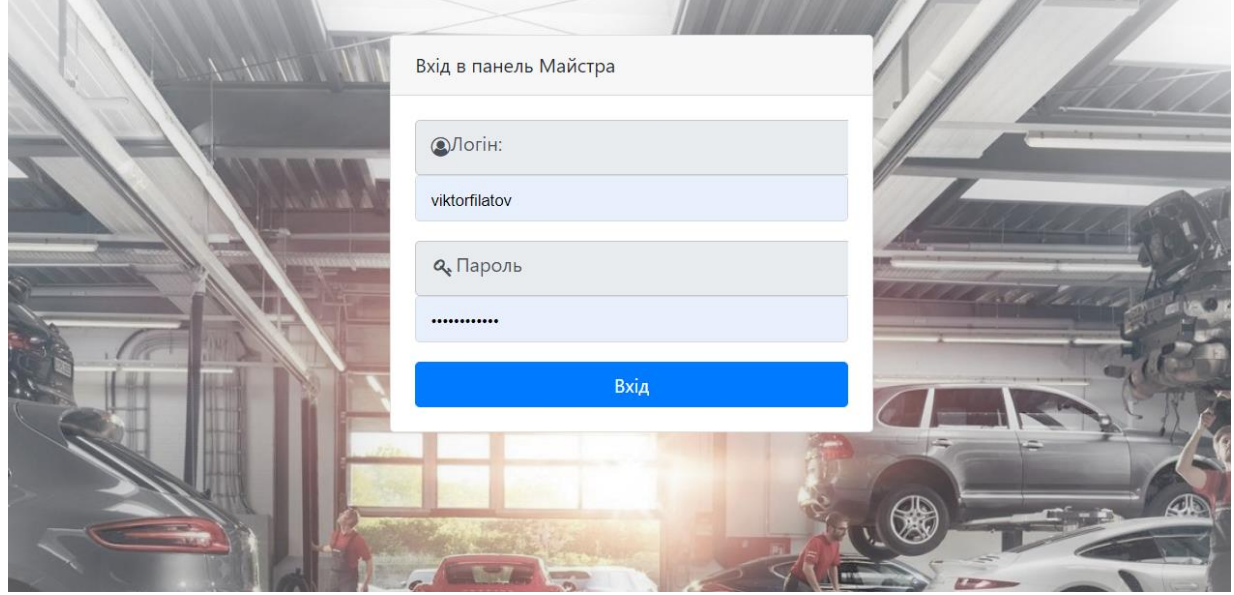

Рисунок 4.14 — Сторінка авторизації користувача типу «майстер»

На сторінці «Журнал замовлень» (рис. 4.15) майстер може переглядати інформацію про замовлення клієнтів та здійснювати пошук клієнтів по логіну та номеру авто, яких він обслуговує; брати нові замовлення; додавати послуги в нові або активні замовлення та редагувати замовлення зі статусом «в роботі».

Пошук та перегляд інформації по власним клієнтам майстер може здійснити зі сторінки «Управління клієнтами» (рис. 4.16).

| Панель майстра          |              |                 |                               |                      |                                                                                                    |                              |          |                         |                                                  | <b>O</b> viktorfilatov [                                                                        |
|-------------------------|--------------|-----------------|-------------------------------|----------------------|----------------------------------------------------------------------------------------------------|------------------------------|----------|-------------------------|--------------------------------------------------|-------------------------------------------------------------------------------------------------|
| Журнал замовлень        |              |                 | Управління моїми замовленнями |                      |                                                                                                    |                              |          |                         |                                                  |                                                                                                 |
| Керування користувачами | Клієнт       |                 |                               |                      |                                                                                                    | Q <b>Пошук</b>               |          |                         |                                                  |                                                                                                 |
| Профіль                 | Показать все |                 |                               |                      |                                                                                                    |                              |          |                         |                                                  |                                                                                                 |
|                         | Логін        | Авто            | Дата<br>замовлення            | Статус<br>замовлення | Послуги                                                                                               | Очікуваний час<br>завершення | Вартість | Додаткова<br>інформація | Дата<br>завершення                               |                                                                                                 |
|                         | irafilatova  | <b>BM7933AH</b> | 2022-12-10                    | Нове                 | Діагностика<br>Заміна масла в<br>двигуні                                                              | 2022-12-15                   | 600      |                         |                                                  | Взяти замовлення                                                                                |
|                         | olyafilatova | <b>BM2173CK</b> | 2022-12-11                    | В роботі             | Планове<br>техобслуговування                                                                          | 2022-12-16                   | 600      |                         |                                                  | <b>В</b> Редагувати<br>Додати послугу<br>Послуг ▼<br>Додати                                     |
|                         | olyafilatova | <b>BM2173CK</b> | 2022-12-01                    | Завершене            | Діагностика<br>Заміна масла в<br>двигуні<br>Планове<br>техобслуговування<br>Діагностика течі<br>масла | 2022-12-05                   | 1200     |                         | $\mathbf{1}$<br>$\overline{2}$<br>$\overline{3}$ | Діагностика - Сервісне ТО. Вартість: 400<br>Заміна масла в двигуні - Сервісне ТО. Вартість: 200 |
|                         |              |                 |                               |                      |                                                                                                    |                              |          |                         |                                                  | Планове техобслуговування - Двигун. Вартість: 400                                               |
|                         |              |                 |                               |                      |                                                                                                    |                              |          |                         | $\overline{4}$                                   | Діагностика течі масла - Зчеплення. Вартість: 200                                               |

Рисунок 4.15 — Сторінка «Журнал замовлень» користувача типу «майстер»

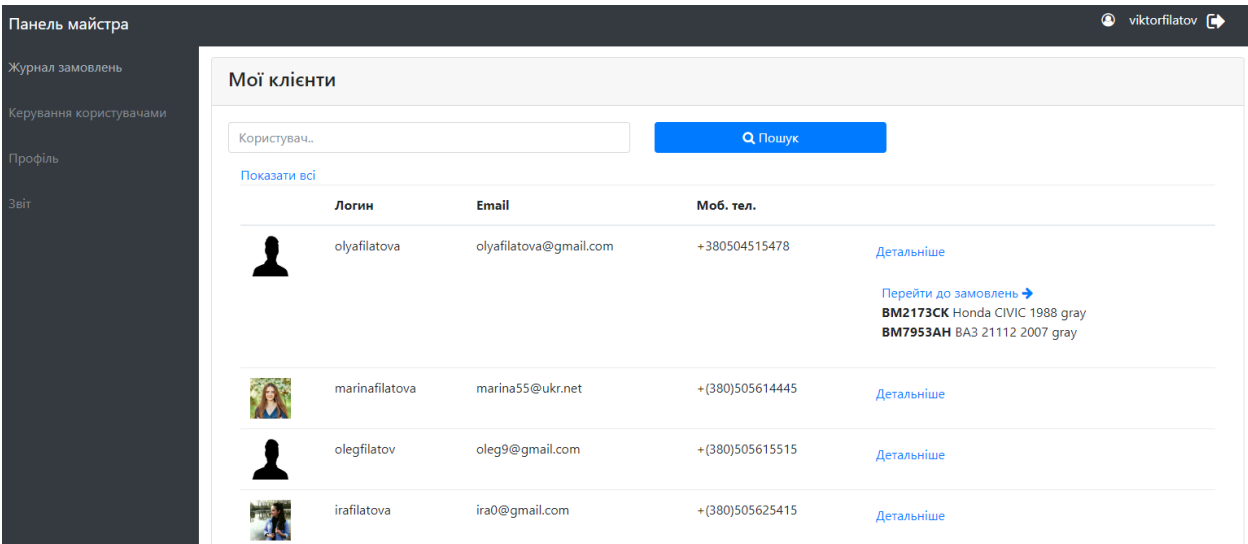

Рисунок 4.16 — Сторінка «Керування клієнтами» користувача типу «майстер»

#### **4.3.3 Користувач — клієнт СТО**

Перейшовши за посиланням на сайт, в якості клієнта СТО, потрапляємо на сторінку авторизації (рис. 4.17). Користувач може відновити пароль, натиснувши кнопку «Відновити пароль» та потрапить на сторінку «Відновлення пароля» (рис. 4.18). Новий пароль отримає на пошту, на яку реєструвався.

Після авторизації, користувач потрапляє на сторінку власного кабінету, а саме «Історія замовлень», зміст якої можна бачити на рис. 4.19.

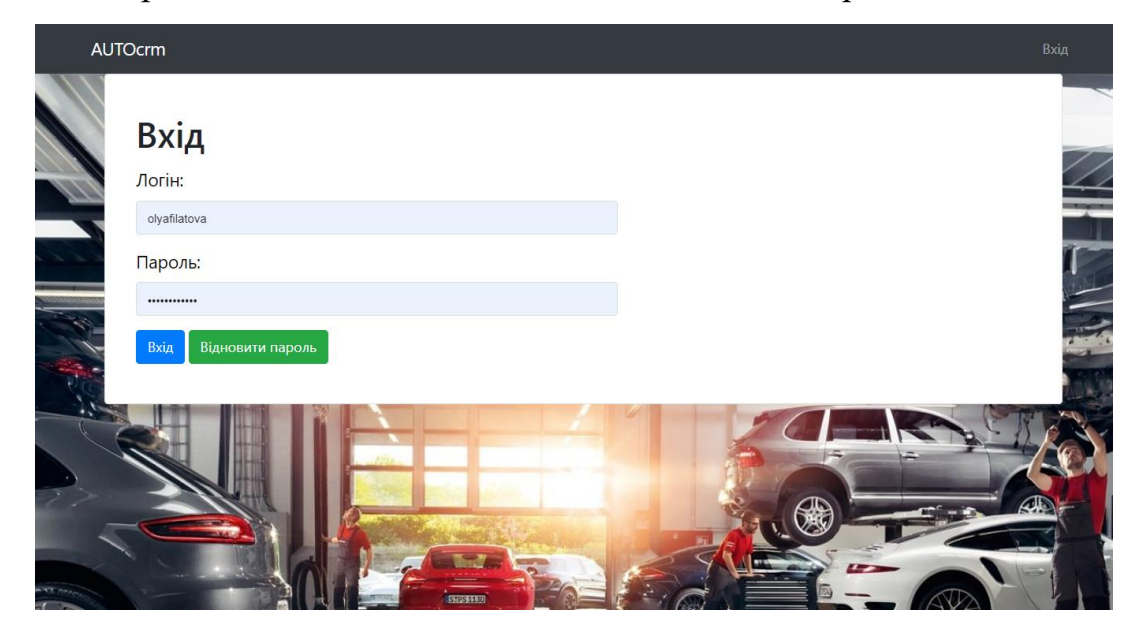

Рисунок 4.17 — Сторінка авторизації користувача типу «клієнт»

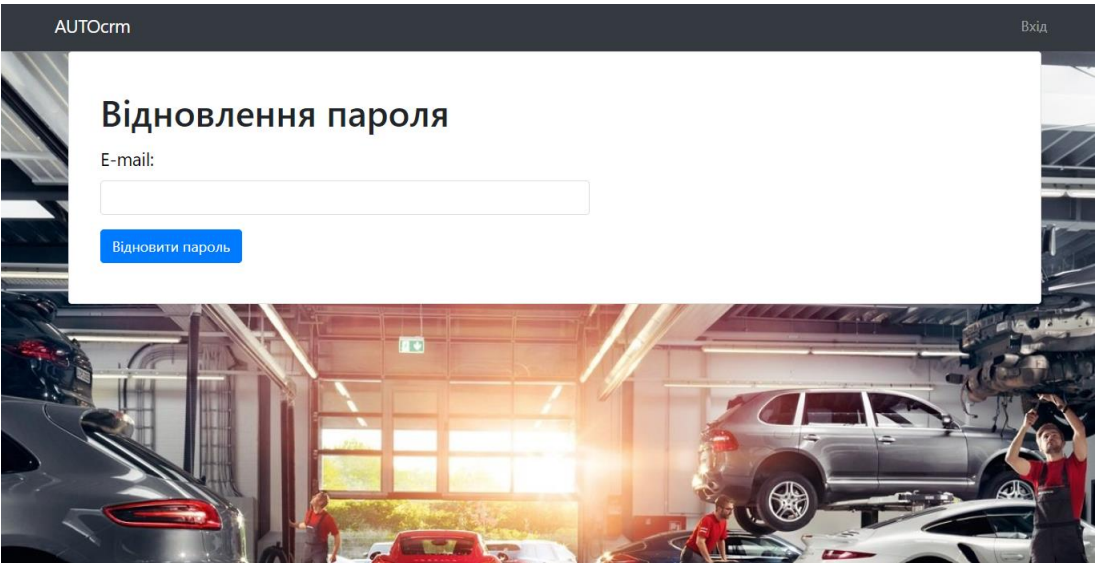

Рисунок 4.18 — Сторінка відновлення пароля

Відображення можливостей користувача типу «клієнт», продемонстровано на рисунках 4.20-21.

| Замовлення                      |                   | Q Пошук                                                                                      | Послуга                   | + Замовити послугу |            |
|---------------------------------|-------------------|----------------------------------------------------------------------------------------------|---------------------------|--------------------|------------|
| Показати все<br>Дата замовлення | Статус замовлення | Послуги                                                                                      | Очікуваний час завершення | Вартість           |            |
| 2022-12-11                      | В роботі          | Планове техобслуговування                                                                    | 2022-12-16                | 600                | Детальніше |
| 2022-12-01                      | Завершене         | Діагностика<br>Заміна масла в двигуні<br>Планове техобслуговування<br>Діагностика течі масла | 2022-12-05                | 1200               | Детальніше |

Рисунок 4.19 — Сторінка «Історія замовлень» користувача типу «клієнт»

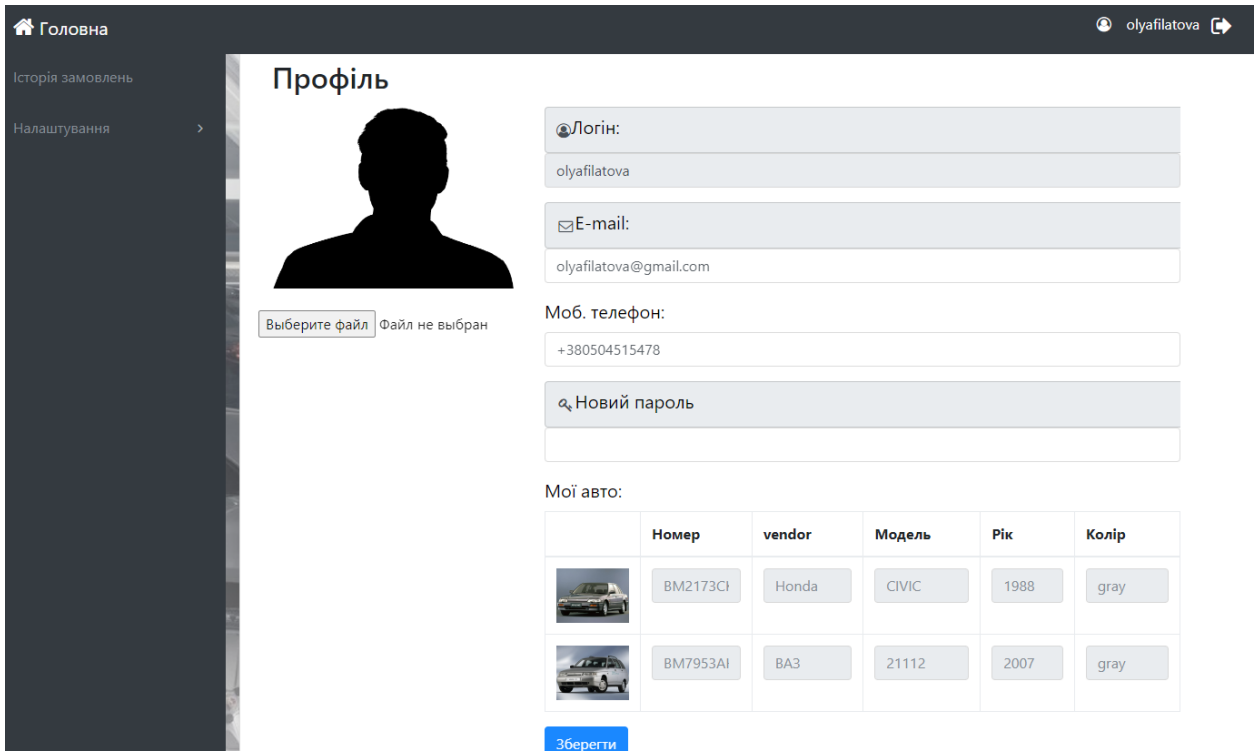

Рисунок 4.20 — Сторінка «Профіль» користувача типу «клієнт»

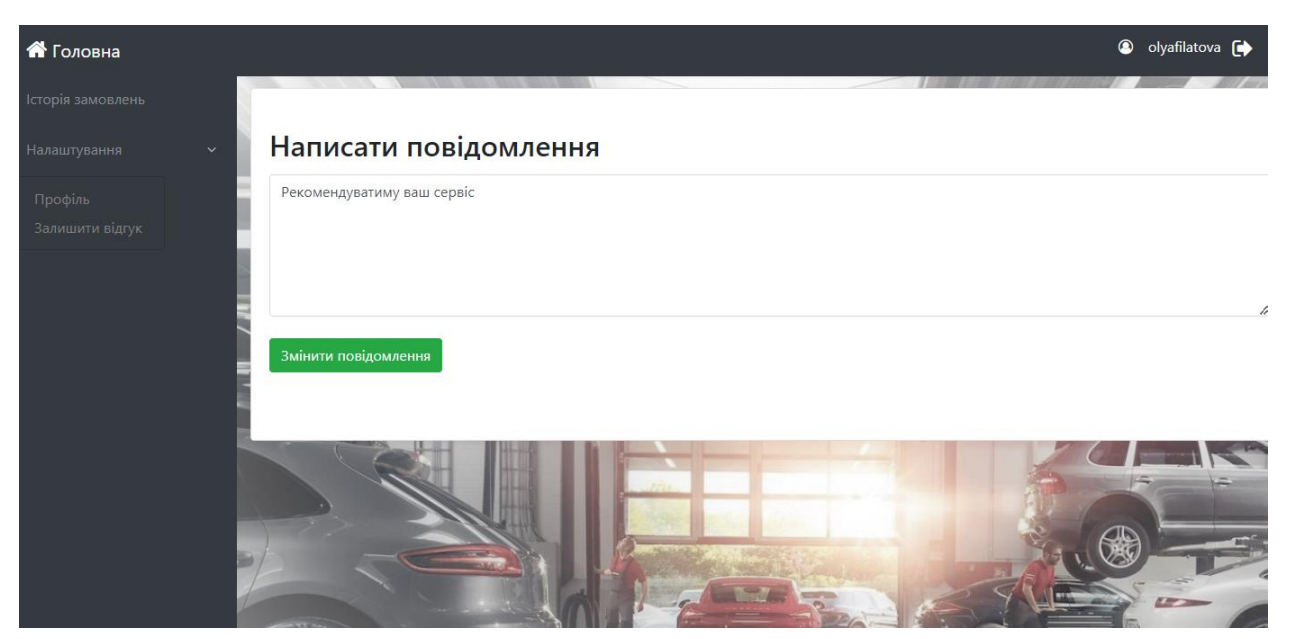

Рисунок 4.21 — Сторінка «Відгук» користувача типу «клієнт»

#### **ВИСНОВКИ**

<span id="page-45-0"></span>Метою даної роботи була розробка веб-системи для автоматизації бізнес-процесів сервісного обслуговування та ремонту автомобілів для замовників та сервісів з використанням алгоритмів машинного навчання для детектування й розпізнавання номерних знаків автомобілів.

Під час виконання роботи були вирішені наступні задачі:

– визначено об'єкт та предмет дослідження;

– виявлена проблема та актуальність розробки;

– виконано аналіз продуктів-аналогів, у результаті чого були виявлені недоліки та переваги;

– визначені учасники інформаційного обміну у системі та функції, які повинна виконувати;

– створено схему взаємодії користувачів (use-case);

– проведено вибір програмних засобів для реалізації;

– виконано вибір методів вирішення поставленої задачі;

Програмна реалізація системи була виконана за допомогою мов програмування PHP, JavaScript та Python, фреймворку Laravel з використанням моделей машинного навчання та алгоритмів OCR.

Інформаційна система надасть співробітникам оперативну інформацію про хід виконання ремонтних робіт, зайнятість майстрів та грошовий оборот. Така інформація дозволить правильно приймати рішеня у процесі роботи підприємства. ІС дозволить автоматизувати та стандартизувати управлiння відносин з клiєнтами.

В результаті роботи було створено веб-систему, що дозволить не тільки автоматизувати щоденні завдання та робочі процеси, а й дозволить клієнтам бути впевненими в якості обслуговування, прозорості та чесності підприємства.

### **СПИСОК ЛІТЕРАТУРИ**

<span id="page-46-1"></span><span id="page-46-0"></span>1. Сервісний центр [Електронний ресурс]. — Режим доступу: <https://servicecenters.org.ua/blog/shho-take-avtoryzovanyj-servisnyj-tsentr/> — (дата звернення 01.11.2022) — Назва з титулу екрана.

<span id="page-46-2"></span>2. Close the Trust Gap with Transparency [Електронний ресурс]. — Режим доступу: https://dealerportal.truecar.com/dealer-true-insights/closing-thetrust-gap-through-transparency —  $($ дата звернення  $01.11.2022$ ) — Назва з титулу екрана.

<span id="page-46-3"></span>3. ТИПОВІ БІЗНЕС-ПРОЦЕСИ АВТОСЕРВІСУ [Електронний ресурс]. — Режим доступу: https://netix.com/tipovyie-biznes-protsessyiavtoservisa-v-netix-triceps.html — (дата звернення  $01.11.2022$ ) — Назва з титулу екрана.

<span id="page-46-4"></span>4. Modern Auto Repair Software for Your Business [Електронний ресурс]. — Режим доступу: https://autoleap.com/ — (дата звернення 01.11.2022) — Назва з титулу екрана.

<span id="page-46-5"></span>5. Auto Repair Software For All Of Your Needs [Електронний ресурс]. — Режим доступу: https://mitchell1.com/ — (дата звернення 01.11.2022) — Назва з титулу екрана.

<span id="page-46-6"></span>6. Transforming Customer Journey for Automotive Service Businesses  $[E$ лектронний ресурс]. — Режим доступу: https://www.garageplug.com/ — (дата звернення 01.11.2022) — Назва з титулу екрана.

<span id="page-46-7"></span>7. Introduction to Deep Learning and Neural Networks with PythonTM - 1st Edition [Електронний ресурс]. — Режим доступу: https://www.elsevier.com/books/introduction-to-deep-learning-and-neuralnetworks-with-python/gad/978-0-323-90933-4 (дата звернення 01.11.2022).

<span id="page-46-8"></span>8. Hands-On Machine Learning with Scikit-Learn, Keras, and TensorFlow: Concepts, Tools, and Techniques to Build Intelligent Systems / Géron Aurélien. — Boston: O'Reilly Media, 2019. — 510 с.

<span id="page-47-0"></span>9. Python Machine Learning By Example: The easiest way to get into machine learning / Liu, Yuxi — Boston: Packt Publishing, 2018. — 462 с.

<span id="page-47-1"></span>10. Machine Learning for Hackers: Case Studies and Algorithms to Get You Started Paperback – Illustrated / John Myles — Tokyo: O′Reilly, 2017. — 322 с.

<span id="page-47-2"></span>11. Machine Learning: A Probabilistic Perspective (Adaptive Computation and Machine Learning series) Hardcover / Kevin Murphy — Boston: The MIT Press, 2018. — 642 с.

<span id="page-47-3"></span>12. Python Crash Course A Hands-On Project - Based Introduction to Programming / Eric Matthes— San Francisco: No Starch Press, 2017. — 955 с.

<span id="page-47-4"></span>13. The Python Book: The ultimate guide to coding with Python / Alex Hoskins — London: Richmond House, 2016. — 472 с.

<span id="page-47-5"></span>14. Nam D., Lee J., Lee H. Business analytics use in CRM: A nomological net from IT competence to CRM performance // Int J Inf Manage. Pergamon, 2019. Vol. 45. P. 233–245.

<span id="page-47-6"></span>15. Pro PHP 8 MVC: Model View Controller Architecture-Driven Application Development / Christopher Pitt — Бландфорд: APRESS LP, 2019. — 388 с.

<span id="page-47-7"></span>16. ROAD TO REACT: Your journey to master plain yet pragmatic React.js / Robin Wieruch — Morocco: INDEPENDENTLY PUBLISHED, 2019. — 290 с.

<span id="page-47-8"></span>17. Learning AngularJS: A Guide to AngularJS Development / Ken Williamson — Boston: O'Reilly Vlg. GmbH & Co.,  $2016. - 212$  c.

<span id="page-47-9"></span>18. Fullstack Vue: The Complete Guide to Vue.js / Hassan Djirdeh — Boston: CreateSpace Independent Publishing Platform, 2018. — 442 с.

<span id="page-47-10"></span>19. Laravel: Up & Running: A Framework for Building Modern PHP Apps / Matt Stauffer — Boston: O'Reilly Media, 2019. — 554 с.

<span id="page-47-11"></span>20. Best Python libraries for Machine Learning – GeeksforGeeks [Електронний ресурс]. — Режим доступу: https://www.geeksforgeeks.org/bestpython-libraries-for-machine-learning/ – (дата звернення  $01.11.2021$ ) — Назва з титулу екрана.

<span id="page-48-0"></span>21. Deep Relational Reasoning Graph Network for Arbitrary Shape Text Detection [Електронний ресурс]. — Режим доступу: https://arxiv.org/abs/2003.07493 – (дата звернення 13.11.2021) — Назва з титулу екрана.

<span id="page-48-1"></span>22. Fourier Contour Embedding for Arbitrary-Shaped Text Detection [Електронний ресурс]. — Режим доступу: https://arxiv.org/abs/2104.10442 – (дата звернення 13.11.2021) — Назва з титулу екрана.

<span id="page-48-2"></span>23. Real-time Scene Text Detection with Differentiable Binarization [Електронний ресурс]. — Режим доступу: https://arxiv.org/abs/1911.08947 – (дата звернення 13.11.2021) — Назва з титулу екрана.

<span id="page-48-3"></span>24. Read Like Humans: Autonomous, Bidirectional and Iterative Language Modeling for Scene Text Recognition [Електронний ресурс]. — Режим доступу: https://openaccess.thecvf.com/content/CVPR2021/papers/Fang\_Read\_Like\_Huma\_ ns Autonomous Bidirectional and Iterative Language Modeling for CVPR 20 21\_paper.pdf – (дата звернення 13.11.2021) — Назва з титулу екрана.

<span id="page-48-4"></span>25. SVTR: Scene Text Recognition with a Single Visual Model [Електронний ресурс]. — Режим доступу: https://arxiv.org/pdf/2205.00159.pdf – (дата звернення 13.11.2021) — Назва з титулу екрана.

## **ДОДАТКИ**

## Додаток А

<span id="page-49-1"></span><span id="page-49-0"></span>Файл конфігурації для донавчання моделі детектування.

```
Global:
  debug: false
  use gpu: true
  epoch num: 500
  log smooth window: 20
  print batch step: 10
  save model dir: ./output/ch PP-OCR V3 det/
  save epoch step: 100
  eval batch step:
  -0-400cal metric during train: false
 pretrained model: null
  checkpoints: null
  save inference dir: null
  use visualdl: false
  infer img: doc/imgs en/img 10.jpg
  save res path: ./checkpoints/det db/predicts db.txt
  distributed: true
Architecture:
 model type: det
  algorithm: DB
 Transform:
  Backbone:
    name: MobileNetV3
    scale: 0.5
   model name: large
    disable se: True
  Neck:
   name: RSEFPN
    out channels: 96
    shortcut: True
  Head:
   name: DBHead
    k: 50Loss:
  name: DBLoss
  balance loss: true
  main loss type: DiceLoss
  alpha: 5
  beta: 10
  ohem ratio: 3
Optimizer:
  name: Adam
  beta1: 0.9
  beta2: 0.999
  lr:
    name: Cosine
    learning rate: 0.001
   warmup epoch: 2
  regularizer:
    name: L2
    factor: 5.0e-05
```

```
PostProcess:
       name: DBPostProcess
       thresh: 0.3
       box thresh: 0.6
       max_candidates: 1000
       unclip ratio: 1.5
     Metric:
       name: DetMetric
       main indicator: hmean
     Train:
       dataset:
         name: CarsDataSet
         data dir: ./cars/train data/icdar2015/text localization/
         label_file_list:
./cars/train data/icdar2015/text localization/train icdar2015 label.txt
         ratio_list: [1.0]
         transforms:- DecodeImage:
             img_mode: BGR
             channel first: false
         - DetLabelEncode: null
         - IaaAugment:
             augmenter args:
             - type: Fliplr
               args:
                 p: 0.5- type: Affine
               args:
                 rotate:
                 - -10-10- type: Resize
               args:
                 size:
                 -0.5-3- EastRandomCropData:
             size:
              -960-960max_tries: 50
              keep ratio: true
          - MakeBorderMap:
              shrink ratio: 0.4
              thresh min: 0.3
              thresh max: 0.7
          - MakeShrinkMap:
              shrink ratio: 0.4
             min_text_size: 8
          - NormalizeImage:
             scale: 1./255.
             mean:
              -0.485-0.456-0.406std:
              -0.229-0.224-0.225order: hwc
```

```
- ToCHWImage: null
          - KeepKeys:
             keep keys:
              - image
              - threshold map
             - threshold mask
             - shrink map
             - shrink mask
       loader:
          shuffle: true
          drop last: false
          batch size per card: 8
          num workers: 4
     Eval:
        dataset:
         name: SimpleDataSet
          data dir: ./cars/train data/icdar2015/text localization/
          label_file_list:
./cars/train data/icdar2015/text localization/test icdar2015 label.txt
         transforms:
          - DecodeImage:
              img mode: BGR
             channel first: false
          - DetLabelEncode: null
          - DetResizeForTest: null
          - NormalizeImage:
             scale: 1./255.
             mean:
             -0.485-0.456-0.406std:
              -0.229-0.224-0.225order: hwc
- ToCHWImage: null
          - KeepKeys:
              keep keys:
              - image
              - shape
              - polys
              - ignore_tags
        loader:
          shuffle: false
          drop_last: false
          batch size per card: 1
          num workers: 2
```
## Додаток Б

<span id="page-52-0"></span>У даному додатку приведено код, який запускає процес донавчання моделі детектування.

```
from future import absolute import<br>from future import division
     from future import print function
     import os
     import sys
       dir = os.path.dirname(os.path.abspath('file))\overline{sys.path.append(dir)}sys.path.insert(\overline{0, 0.5}.path.abspath(os.path.join(dir , '..')))
     import yaml
     import paddle
     import paddle.distributed as dist
     from ppocr.data import build dataloader
     from ppocr.modeling.architectures import build model
     from ppocr.losses import build loss
     from ppocr.optimizer import build optimizer
     from ppocr.postprocess import build post process
     from ppocr.metrics import build metric
     from ppocr.utils.save_load import_load_model
     from ppocr.utils.utility import set_seed
     from ppocr.modeling.architectures import apply to static
     import tools.program as program
     dist.get world size()
     def main(config, device, logger, vdl writer):
          # init dist environment
          if config['Global']['distributed']:
              dist.init parallel env()
          global config = config['Global']
          # build dataloader
          train dataloader = build dataloader (config, 'Train', device, logger)
          if len(train dataloader) == 0:
              logger.error(
                  "No Images in train dataset, please ensure\n" +
                  "\t1. The images num in the train label file list should be
larger than or equal with batch size.\n"
                  "\t2. The annotation file and path in the configuration file
are provided normally."
              \lambdareturn
          if config['Eval']:
              valid dataloader = build dataloader (config, 'Eval', device,
logger)
          else:
              valid dataloader = None
```

```
# build post process
           post process class = build post process (config['PostProcess'],
                                                     global config)
           # build model
           # for rec algorithm
           if hasattr(post_process_class, 'character'):<br>char_num = len(getattr(post_process_class, 'character'))
               if config['Architecture']["algorithm"] in ["Distillation",
                                                            ): # distillation
 model
                    for key in config['Architecture']["Models"];
                        if config['Architecture']['Models'][key]['Head'][
                                'name'] == 'MultiHead': # for multi head
                            if config['PostProcess'][
                                    'name'] == 'DistillationSARLabelDecode':
                                char num = char num - 2# update SARLoss params
                            assert list(config['Loss']['loss config list'][-
 1]. keys())[
                                01 == 'DistillationSARLoss'config['Loss']['loss config list'][-1][
                                'DistillationSARLoss']['ignore index'] =
 char num +1out channels list = \{\}out channels list ['CTCLabelDecode'] = char num
                            out channels list ['SARLabelDecode'] = char num + 2
                            config['Architecture']['Models'][key]['Head'][
                                'out channels list'] = out channels list
                        else:
                            config['Architecture']["Models"][key]["Head"][
                                'out channels' = char num
               elif config['Architecture']['Head'][
                        'name'] == 'MultiHead': # for multi head
                   if config['PostProcess']['name'] == 'SARLabelDecode':
                        char num = char num - 2# update SARLoss params
                    assert list(config['Loss']['loss config list'][1].keys())[
                        0] == 'SARLoss'
                    if config['Loss']['loss config list'][1]['SARLoss'] is None:
                        config['Loss'] ['loss_{config\_left}'] ['] ['SARLoss'] = {
                            'ignore index': char num + 1else:
                       config['Loss']['loss config list'][1]['SARLoss'][
                           'ignore index'] = char num + 1out channels list = \{\}out channels list['CTCLabelDecode'] = char num
                  out channels list ['SARLabelDecode'] = char num + 2
                  config['Architecture']['Head'][
                       'out channels list'] = out channels list
              else: # \text{base} rec model
                  config['Architecture']["Head"]['out channels'] = char num
              if config['PostProcess']['name'] == 'SARLabelDecode': # for SAR
model
                  config['Loss']['ignore index'] = char num - 1
          model = build model(config['Architecture'])
          use sync bn = config["Global"].get("use sync bn", False)
          if use sync bn:
              model = paddle.nn.SyncBatchNorm.convert sync batchnorm(model)
              logger.info('convert sync batchnorm')
```
53

```
model = apply to static(model, config, logger)
          # build loss
          loss class = build loss(config['Loss'])# build optim
          optimizer, lr scheduler = build optimizer(
              config['Optimizer'],
              epochs=config['Global']['epoch num'],
              step each epoch=len (train dataloader),
              model=model)
          # build metric
          eval class = build metric(config['Metric'])
          logger.info('train dataloader has {}
iters'.format(len(train dataloader)))
          if valid_dataloader is not None:
              logger.info('valid dataloader has {} iters'.format(
                  len(valid dataloader)))
          use amp = config["Global"].get("use amp", False)
          amp level = config["Global"].get("amp level", '02')
          amp custom black list =
config['Global'].get('amp_custom_black_list', [])
          if use amp:
              AMP RELATED FLAGS SETTING = {'FLAGS max inplace grad add': 8, }
              if paddle.is_compiled_with_cuda():
                  AMP_RELATED_FLAGS SETTING.update({
                      'FLAGS cudnn batchnorm spatial persistent': 1
                  \})
              paddle.fluid.set flags (AMP RELATED FLAGS SETTING)
              scale_loss = config["Global"].get("scale_loss", 1.0)use_dynamic_loss_scaling = config["Global"].get(
                  "use_dynamic_loss_scaling", False)
              scaler = pad = amp.GradScale(r)init_loss_scaling=scale_loss,
                  use_dynamic_loss_scaling=use_dynamic_loss_scaling)
              if amp \overline{level} == \text{"O2":}model, optimizer = paddle.amp.decorate(
                      models=model,
                      optimizers=optimizer,
                      level=amp level,
                      master weight=True)
else:
              scatter = None# load pretrain model
          pre best model dict = load model(config, model, optimizer,
config['Architecture']["model type"])
          if config['Global']['distributed']:
              model = paddle.DataParallel(model)
          # start train
          program.train(config, train_dataloader, valid_dataloader, device,
model,
                        loss class, optimizer, lr scheduler,
post process class,
                        eval class, pre best model dict, logger, vdl writer,
scaler,
                        amp_level, amp_custom_black_list)
```
54

```
def test reader(config, device, logger):
            \overline{\text{loader}} = build dataloader (config, 'Train', device, logger)
            import time
            starttime = time.time()count = 0try:
                for data in loader():
                     count += 1if count % 1 == 0:
                          batch_time = time.time() - startingstarttime = time.time()logger.info("reader: {}, {}, {}".format(
                              count, len(data[0]), batch time))
           except Exception as e:
                 logger.info(e)
            logger.info("finish reader: {}, Success!".format(count))
       if \frac{\_name}{\_name{config}} \coloneqq \frac{\_name}{\_name{config}} \cdot \frac{\_name}{\_name{degree}} \cdot<br>config, device, logger, vdl_writer =
program.preprocess (is train=True)
            seed = config['Global']['seed'] if 'seed' in config['Global'] else
1024
           set seed (seed)
           main(config, device, logger, vdl writer)
            # test reader (config, device, logger)
```
## Додаток В

#### <span id="page-56-0"></span>Конфігураційний файл для розпізнавання.

```
Global:
  debug: false
  use gpu: true
  epoch num: 800
  log smooth window: 20
  print batch step: 10
  save model dir: ./output/rec ppocr v3 distillation
  save epoch step: 3
  eval batch step: [0, 2000]
  cal metric during train: true
  pretrained model:
  checkpoints:
  save inference dir:
  use visualdl: false
  infer img: doc/imgs words/ch/word 1.jpg
  character dict path: ppocr/utils/ppocr keys v1.txt
  max_text_length: &max_text_length 25
  infer mode: false
  use space char: true
  distributed: true
  save res path: ./output/rec/predicts ppocrv3 distillation.txt
Optimizer:
  name: Adam
  betal: 0.9
  beta2: 0.999
  lr:
    name: Piecewise
    decay epochs : [700, 800]
    values : [0.0005, 0.00005]
    warmup epoch: 5
  regularizer:
    name: L2
    factor: 3.0e-05
Architecture:
 model type: &model type "rec"
 name: DistillationModel
 algorithm: Distillation
 Models:
   Teacher:
     pretrained:
     freeze params: false
     return all feats: true
     model type: *model type
     algorithm: SVTR
     Transform:
     Backbone:
       name: MobileNetV1Enhance
       scale: 0.5
       last_conv_stride: [1, 2]
       last_pool_type: avg
      Head:
       name: MultiHead
       head list:
```

```
CTCHead:
             Neck:
               name: svtr
                dims: 64
                depth: 2
                hidden dims: 120
                use guide: True
              Head:
               fc decay: 0.00001
           SARHea\overline{d}:
              enc dim: 512
             max text length: *max text length
     Student:
       pretrained:
       freeze params: false
       return_all_feats: true<br>model_type: *model_type
       algorithm: SVTR
       Transform:
       Backbone:
         name: MobileNetV1Enhance
         scale: 0.5last_conv_stride: [1, 2]
         last_pool_type: avg
       Head:
         name: MultiHead
         head list:
            - \overline{C}TCHead:
                Neck:
                  name: svtr
                  dims: 64
                  depth: 2
                  hidden dims: 120
                  use guide: True
                Head:
                  fc decay: 0.00001
           - SARHead:
                enc dim: 512
                max text length: *max text length
Loss:
  name: CombinedLoss
  loss config list:
  - DistillationDMLLoss:
      weight: 1.0
      act: "softmax"
      use log: true
      model name pairs:
      - ["Student", "Teacher"]
      key: head out
      multi head: True
      dis head: ctc
      name: dml ctc
  - DistillationDMLLoss:
      weight: 0.5
      act: "softmax"
      use log: true
      model name pairs:
      - ["Student", "Teacher"]
      key: head out
      multi head: True
      dis_head: sar
      name: dml_sar
```
-

```
DistillationDistanceLoss:
      weight: 1.0
      mode: "12"
      model name pairs:
      - ["Student", "Teacher"]
      key: backbone out
  - DistillationCTCLoss:
      weight: 1.0
      model name list: ["Student", "Teacher"]
      key: head out
      multi head: True
  - DistillationSARLoss:
      weight: 1.0
      model name list: ["Student", "Teacher"]
      key: head out
      multi head: True
PostProcess:
  name: DistillationCTCLabelDecode
  model name: ["Student", "Teacher"]
  key: head out
  multi head: True
Metric:
  name: DistillationMetric
  base metric name: RecMetric
  main_indicator: acc
  key: "Student"
  ignore space: False
Train:
  dataset:
    name: CarsDataSet
    data dir: ./cars/train data/
    ext \overline{op} transform idx: \overline{1}label file list:
    - ./train data/train list.txt
    transforms:
    - DecodeImage:
        img mode: BGR
        channel first: false
    - RecConAug:
        prob: 0.5ext data num: 2
        image shape: [48, 320, 3]max text length: *max text length
    - RecAug:
    - MultiLabelEncode:
    - RecResizeImg:
        image shape: [3, 48, 320]
    - KeepKeys:
        keep keys:
        - image
        - label_ctc
        - label_sar
        - length
        - valid ratio
  loader:
    shuffle: true
    batch size per card: 128
    drop last: true
    num workers: 4
Eval:
```

```
dataset:
    name: SimpleDataSet
    data_dir: ./train_data<br>label_file_list:
    - ./train data/val list.txt
    transforms:- DecodeImage:
         img_mode: BGR
         channel first: false
    - MultiLabelEncode:
    - RecResizeImg:
         image_shape: [3, 48, 320]
    - KeepKeys:
         keep_keys:
         - image
        - label_ctc<br>- label_sar
         - length
         - valid_ratio
  loader:
    shuffle: false
    drop_last: false
    batch_size_per_card: 128
    num_workers: 4
```